# GA-7NNXPV / GA-7NNXP / GA-7N400V Pro / GA-7N400 Pro / GA-7N400-L1 Placa base para procesador AMD de zócalo A

# **MANUAL DE USUARIO**

Placa base para procesador AMD Athlon™/ Athlon™ XP / Duron™ de zócalo A Rev. 1003

# **Tabla de contenidos**

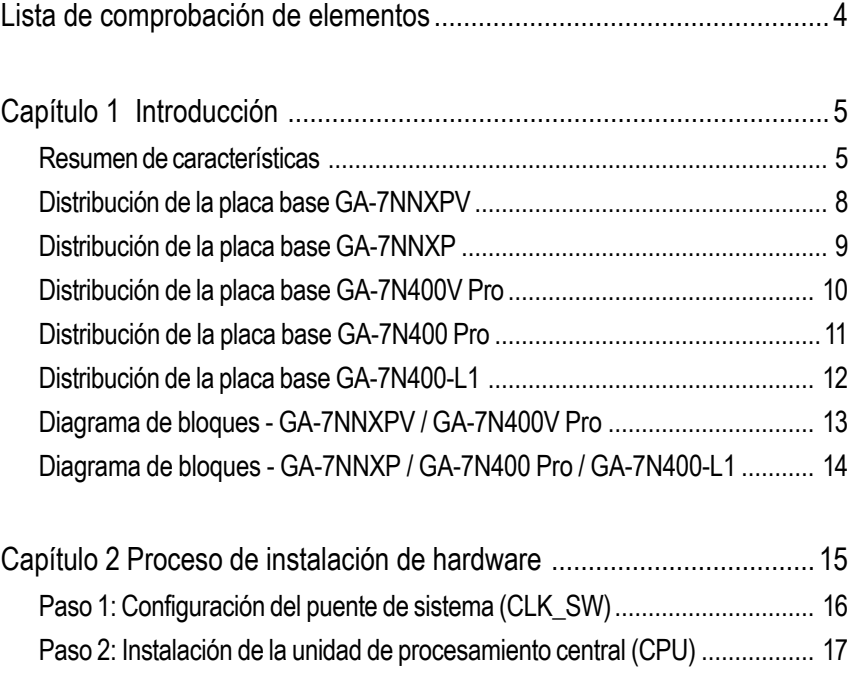

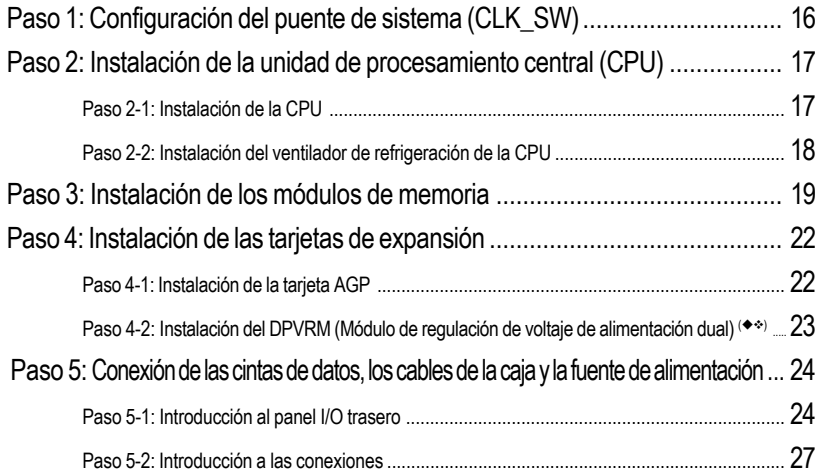

Sólo para GA-7NNXPV. Sólo para GA-7NNXP.

<sup>3</sup> Sólo para GA-7N400V Pro.  $\approx$  Sólo para GA-7N400 Pro.  $\degree$  Sólo para GA-7N400-L1.

# **Lista de comprobación de elementos**

- La placa base de la serie GA-7NNXP / GA-7N400 Pro
- $\boxtimes$  CD con el controlador y utilidades de la placa base
- Manual de usuario de la serie GA-7NNXP / GA-7N400 Pro
- Guía rápida de instalación de PC
- $\boxtimes$  Manual de GigaRAID (\*\*\*\*)
- $\boxtimes$  Manual de SATA RAID (\*\*\*\*)
- □ Tarjeta GC-SATA (opcional) (<sup>◆ ÷</sup>)
	- (Manual; 1 cable SATA; 1 cable de alimentación)
- $\boxtimes$  3 cables IDE / 1 cable de disquetera  $($
- $\boxtimes$  1 cable IDE / 1 cable de disquetera ( $\circ$ )
- **CAUTION**
- $\boxdot$  2 cables ATA serie (\*\*\*\*)
- $\boxtimes$  1 cable IEEE1394 (\*\*\*\*)
- 1 cable USB con 2 puertos
- $\boxtimes$  1 Kit de audio (\*\*\*\*)
- (Kit de SURROUND + kit de salida SPDIF)
- Protección I/O
- $\boxdot$  DPVRM x 1<sup>( $\leftrightarrow$ </sup>)
- $\triangledown$  Conexión de VGA a salida de TV $(•)$
- $\boxtimes$  1 cable de vídeo  $(•)$
- $\boxtimes$  Etiqueta de configuración de la placa base

Las placas base y las tarjetas de expansión contienen chips de circuitos integrados muy delicados. Para protegerlos de los daños causados por la electricidad estática debe seguir algunas precauciones siempre que trabaje en su equipo.

- 1. Desenchufe el PC cuando vaya a trabajar en su interior.
- 2. Utilice una muñequera con toma de tierra antes de manipular los componentes informáticos. Si no dispone de una, toque con ambas manos un objeto con una toma de tierra de seguridad o un objeto metálico, como, por ejemplo, la fuente de alimentación.
- 3. Sujete los componentes por los bordes y no intente tocar los chips, los terminales o cualquier otro componente.
- 4. Coloque los commponentes sobre una alfombrilla antiestática con toma de tierra o en la bolsa en la que se suministran, siempre que éstos se separen del sistema.
- 5. Asegúrese de que la fuente de alimentación ATX está desconectada antes de conectar o extraer la conexión de alimentación de la placa base.

### **Instalar la placa base en el chasis...**

Si la placa base dispone de orificios de instalación, pero estos no quedan alineados con los orificios del chasis y no quedan orifios donde colocar los separadores, no se alarme, aún puede instalar los separadores en los orificios de instalación. Sólo tiene que cortar la porción inferior de los separadores (el separador puede ser un poco duro de cortar, tenga cuidado con las manos). De esta manera podrá instalar la placa base en el chasis sin preocuparse de los cortocircuitos. Algunas veces será necesario utilizar unos muelles de plástico para aislar la superficie de PCB de la placa base, ya que los cables de los circuitos pueden quedar cerca del orificio. Tenga cuidado, evite que los tornillos entren en contacto con cualquier parte escrita del circuito o los componentes que quedan cerca del orifio de instalación, podría dañar la placa o provocar averías.

Sólo para GA-7NNXPV. Sólo para GA-7NNXP.

<sup>3</sup> Sólo para GA-7N400V Pro.  $\triangle$  Sólo para GA-7N400 Pro.  $\triangle$  Sólo para GA-7N400-L1.

# **Capítulo 1 Introducción**

# **Resumen de características**

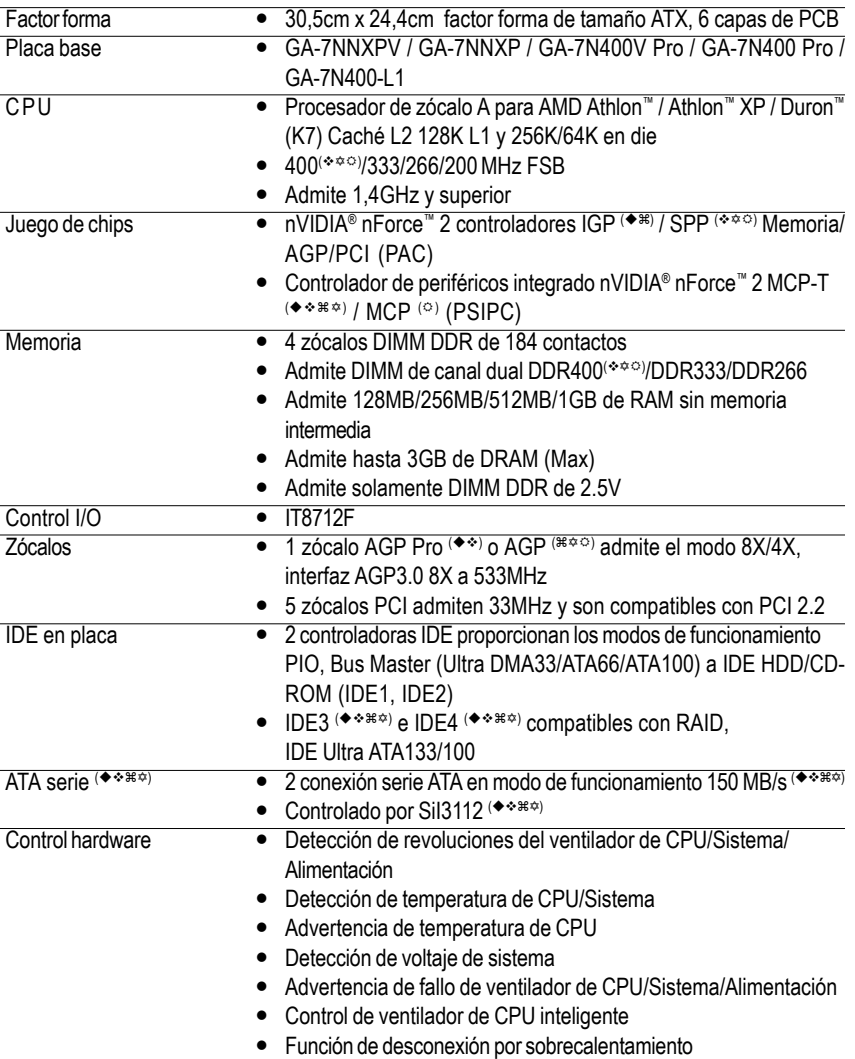

Continua......

◆ Sólo para GA-7NNXPV. ◆ Sólo para GA-7NNXP.

<sup>3</sup># Sólo para A-7N400V Pro.  $\triangle$  Sólo para GA-7N400 Pro.  $\degree$  Sólo para GA-7N400-L1.

Placa base de serie NXP / N400 Pro - 4 -

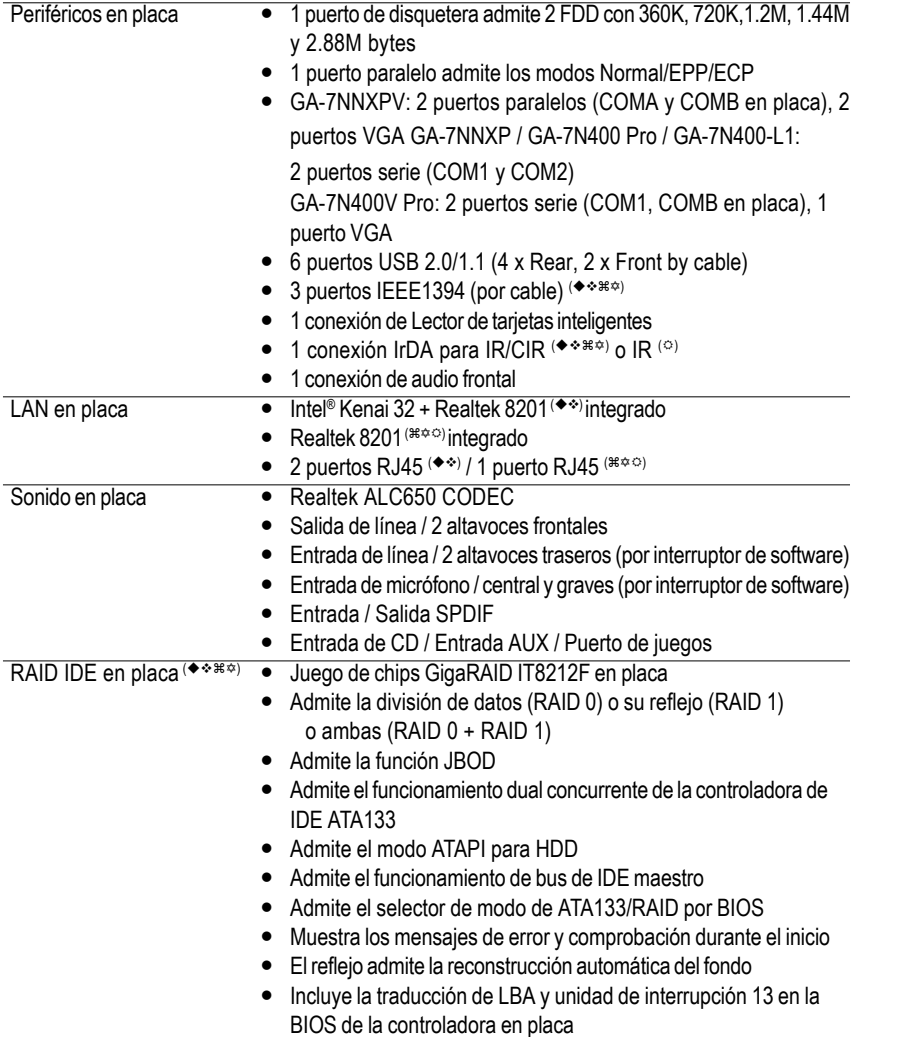

Continua......

**Español**

 Sólo para GA-7NNXPV. Sólo para GA-7NNXP. <sup>3</sup># Sólo para GA-7N400V Pro.  $\triangle$  Sólo para GA-7N400 Pro.  $\heartsuit$  Sólo para GA-7N400-L1.

Introducción

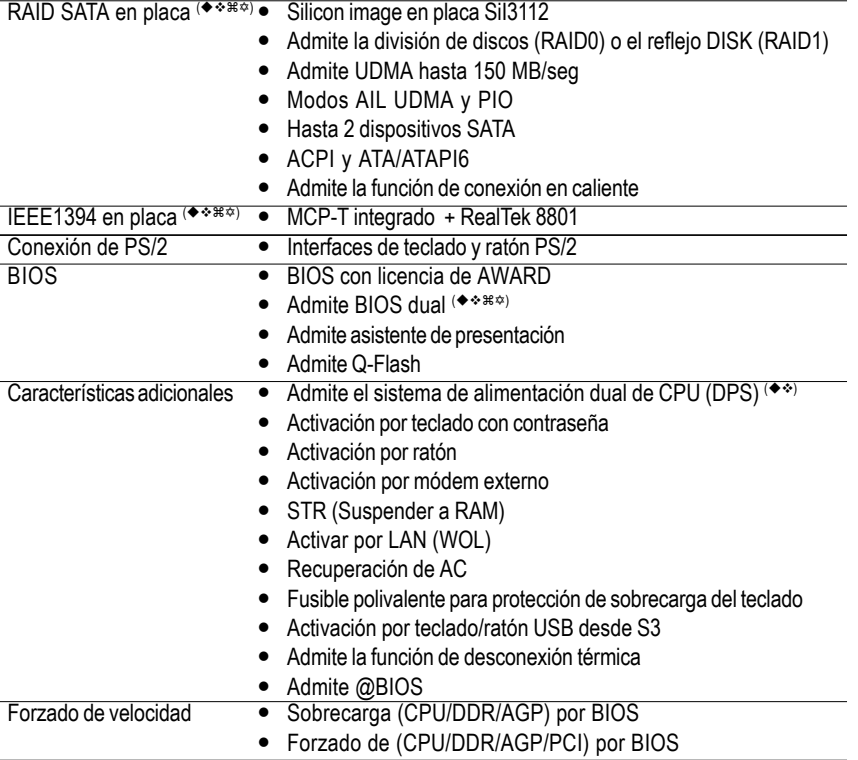

Configure la frecuencia de la CPU de acuerdo con las especificaciones del procesador. No es recomendable que configure la frecuencia del bus del sistema por encima de las especificaciones de la CPU ya que estas no serían especificaciones estándar para la CPU, el juego de chips y la mayoría de los periféricos. Que el sistema funcione bajo estas frecuencias específicas dependerá principalmente de la configuración del hardware, incluyendo la CPU, juegos de chips, SDRAM, tarjetas, etc.

 Sólo para GA-7NNXPV. Sólo para GA-7NNXP. <sup>3</sup> Sólo para GA-7N400V Pro.  $\triangle$  Sólo para GA-7N400 Pro.  $\triangle$  Sólo para GA-7N400-L1.

Placa base de serie NXP / N400 Pro - 6 -

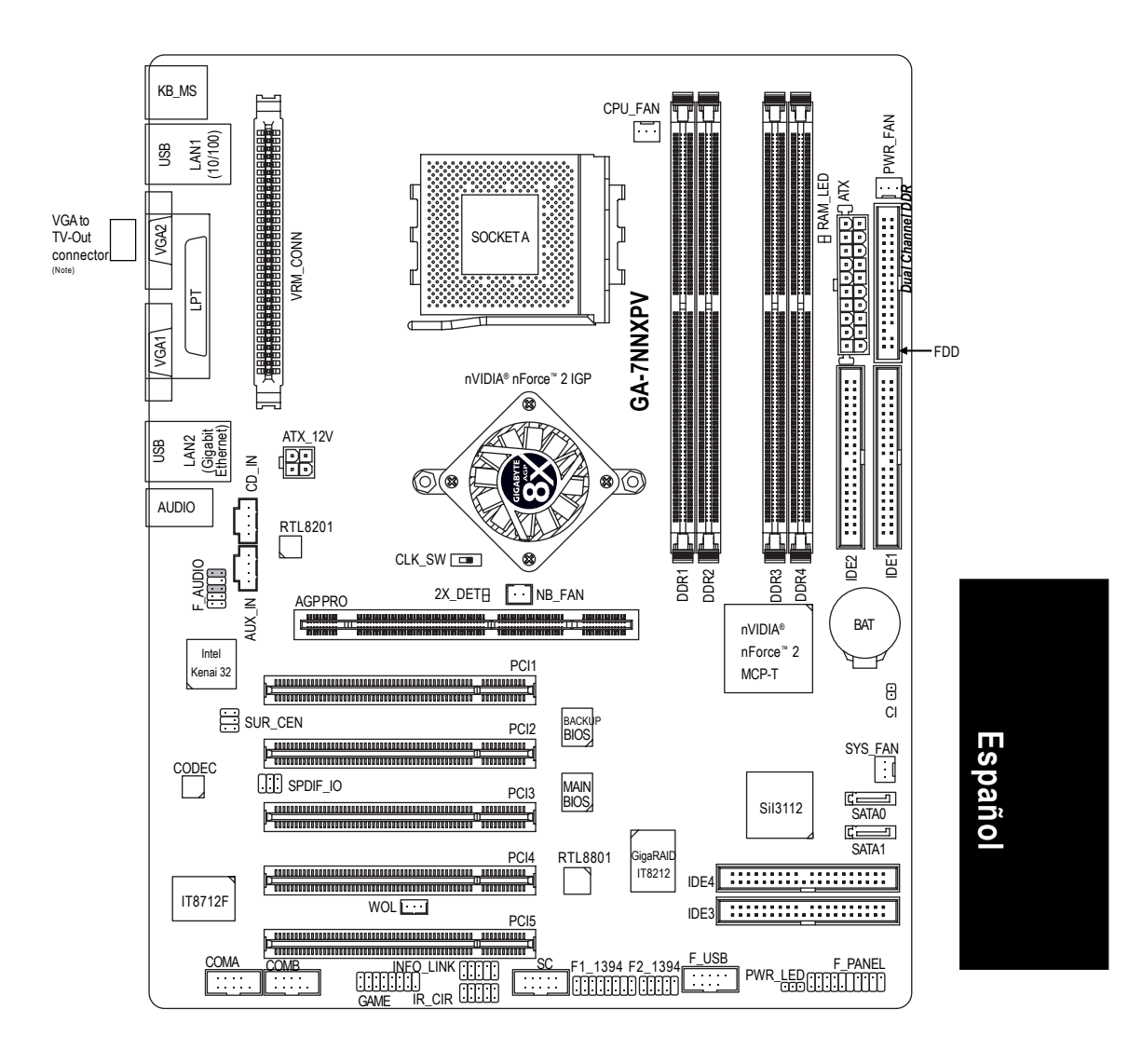

# **Distribución de la placa base GA-7NNXPV**

La conexión "VGA a salida de TV" sólo puede conectarse al puerto **VGA2**.

Introducción

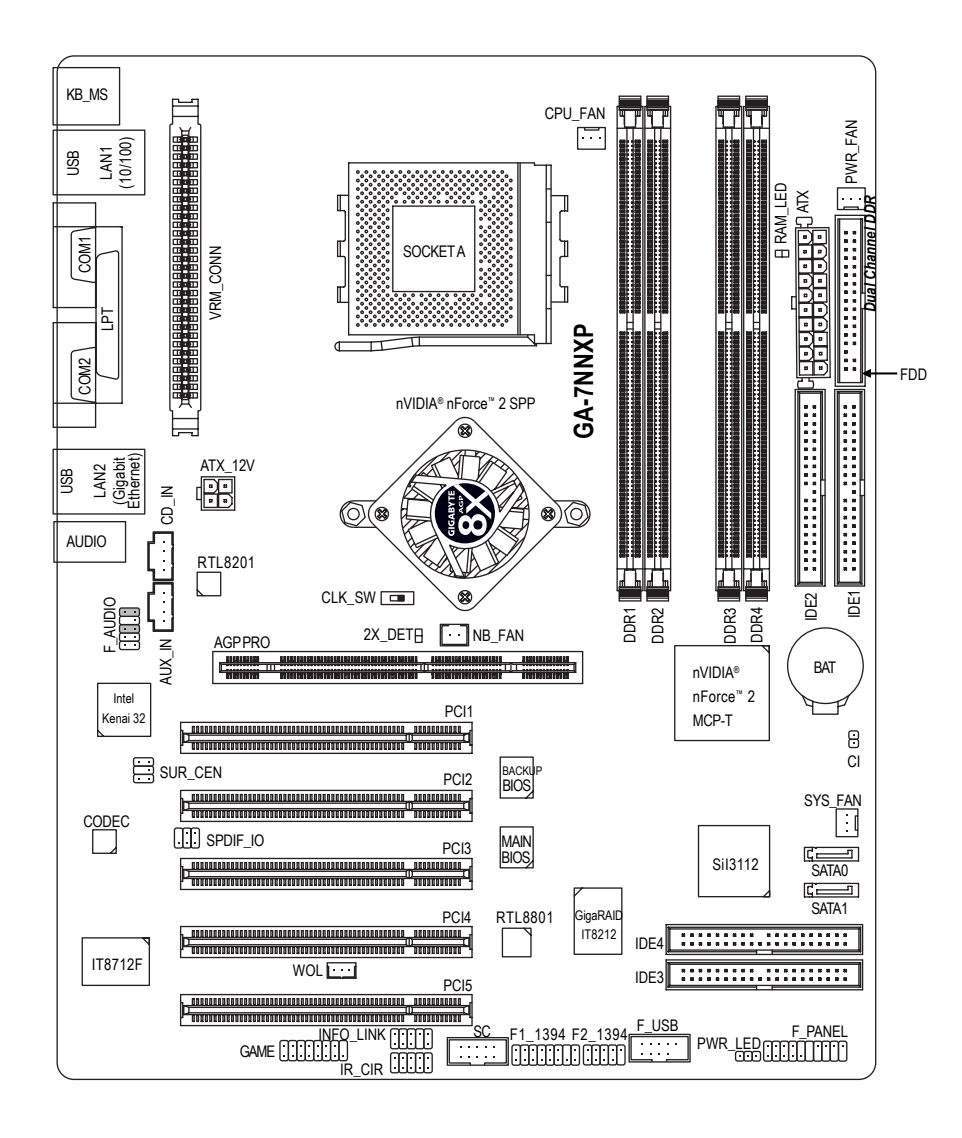

# **Distribución de la placa base GA-7NNXP**

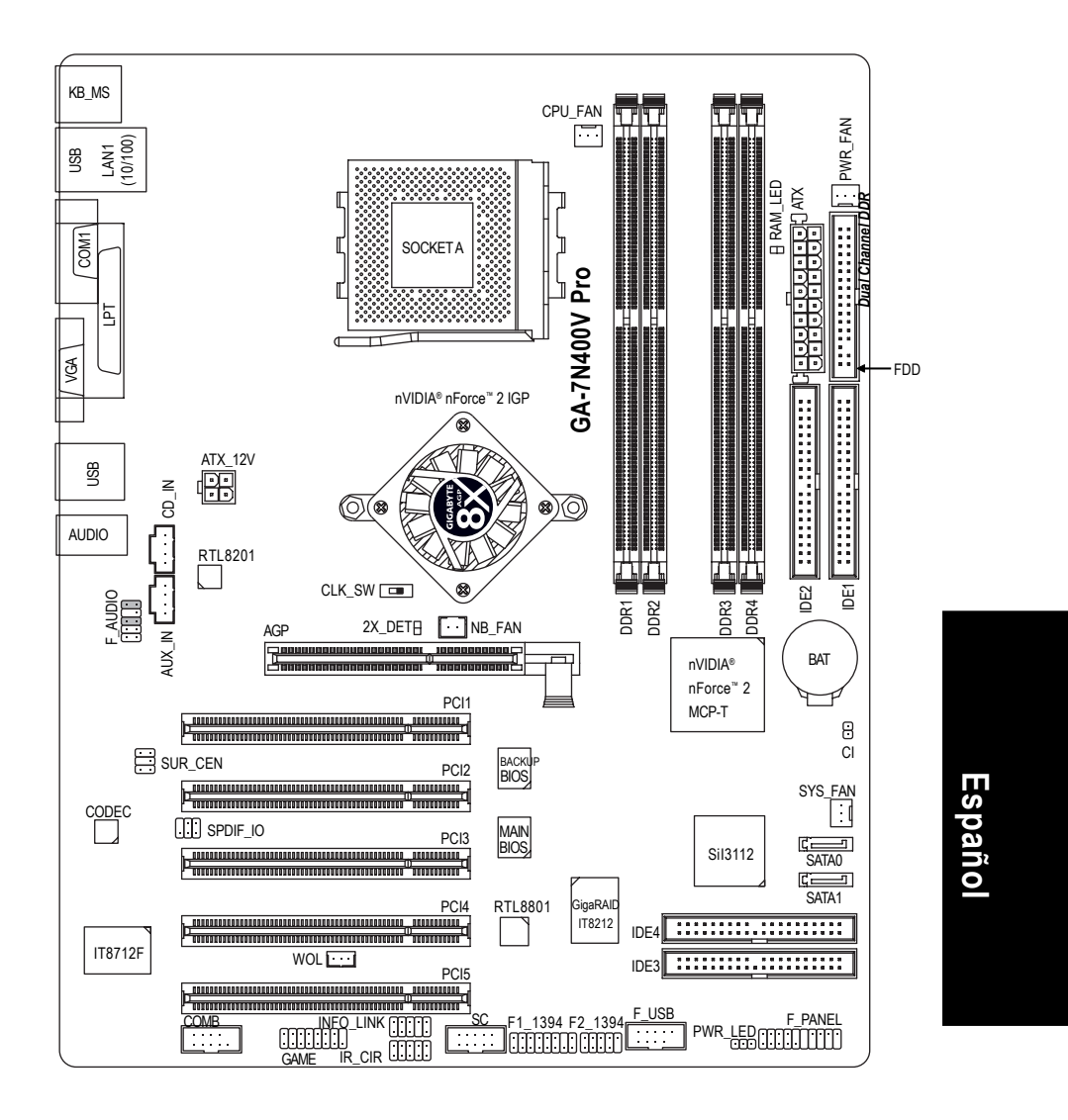

# **Distribución de la placa base GA-7N400V Pro**

Introducción

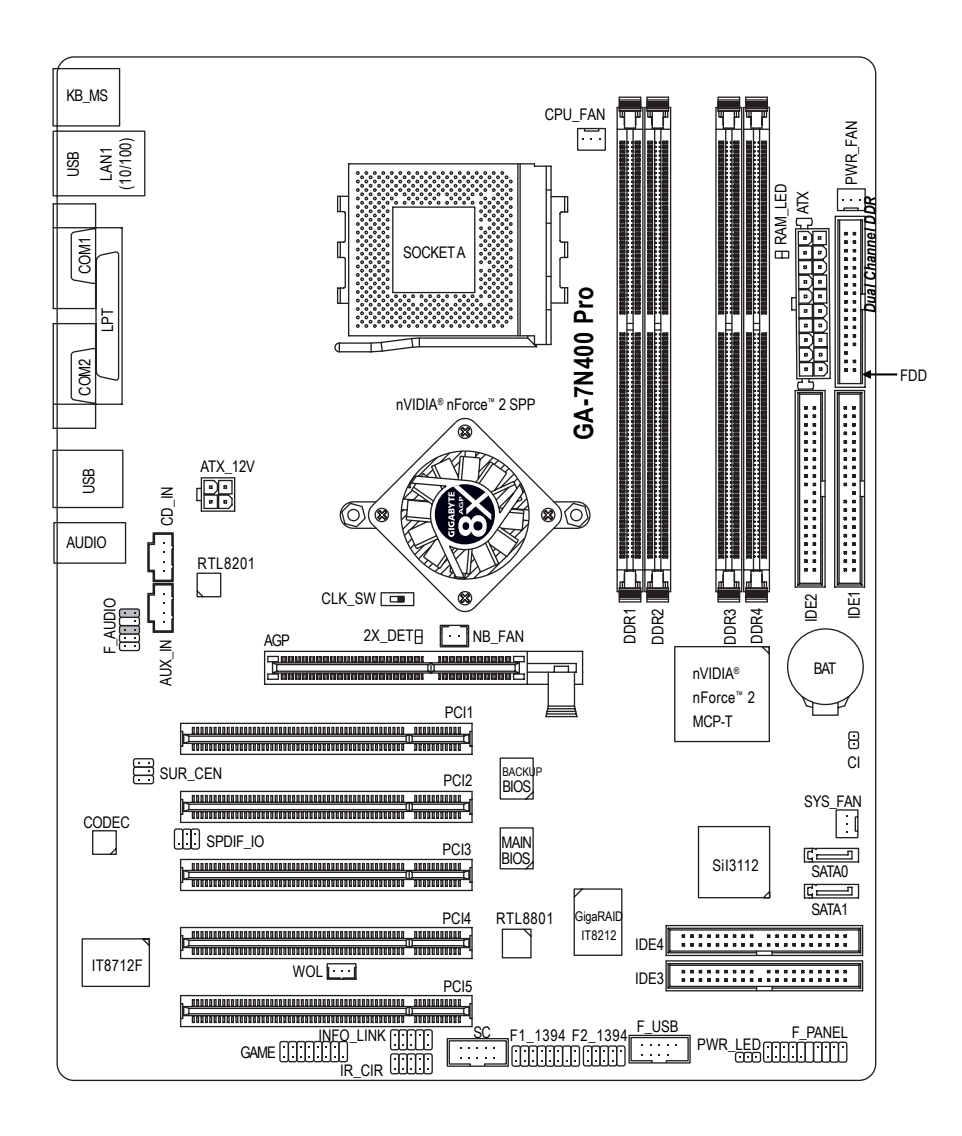

# **Distribución de la placa base GA-7N400 Pro**

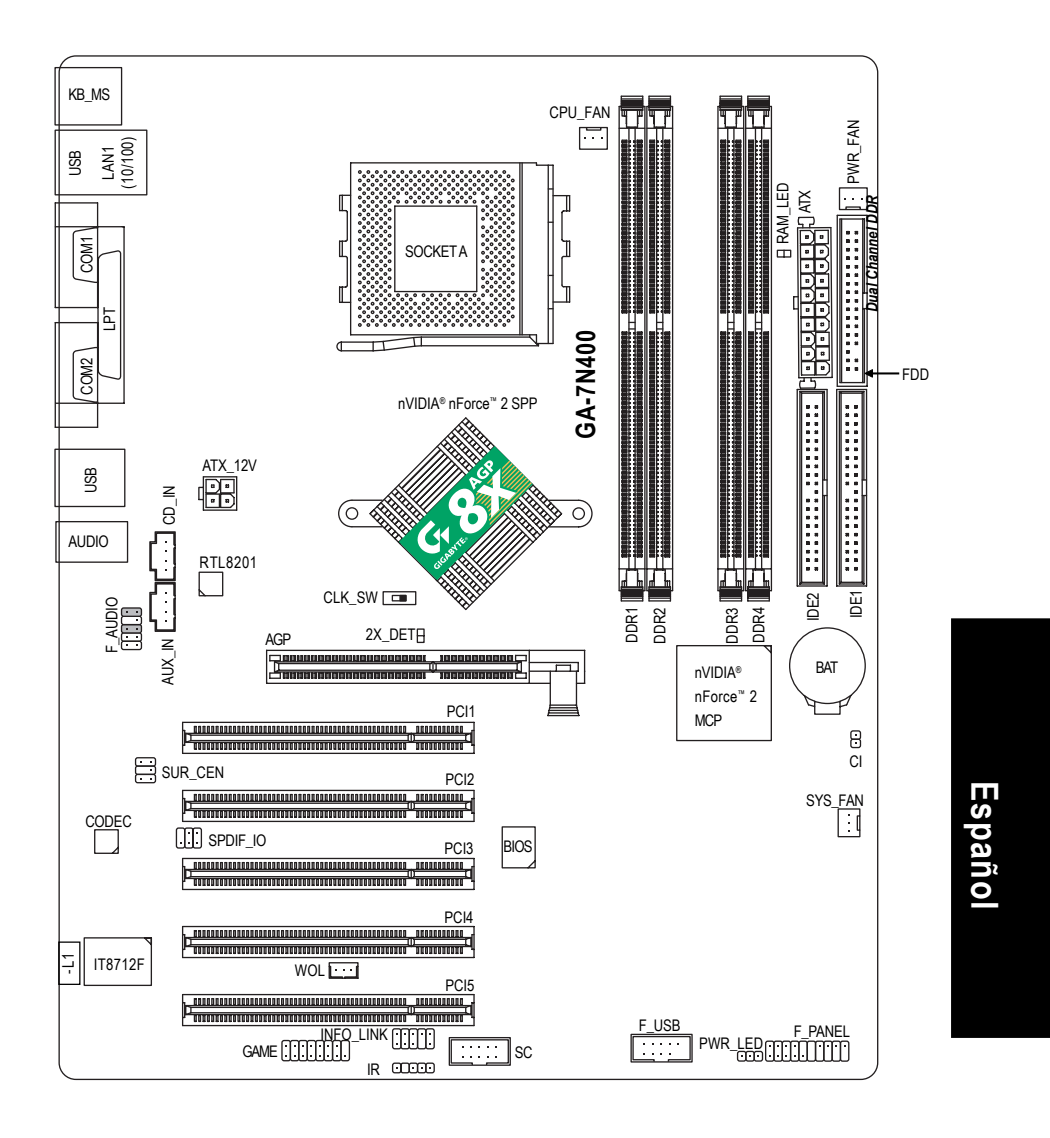

# **Distribución de la placa base GA-7N400-L1**

 $-11 -$ 

Introducción

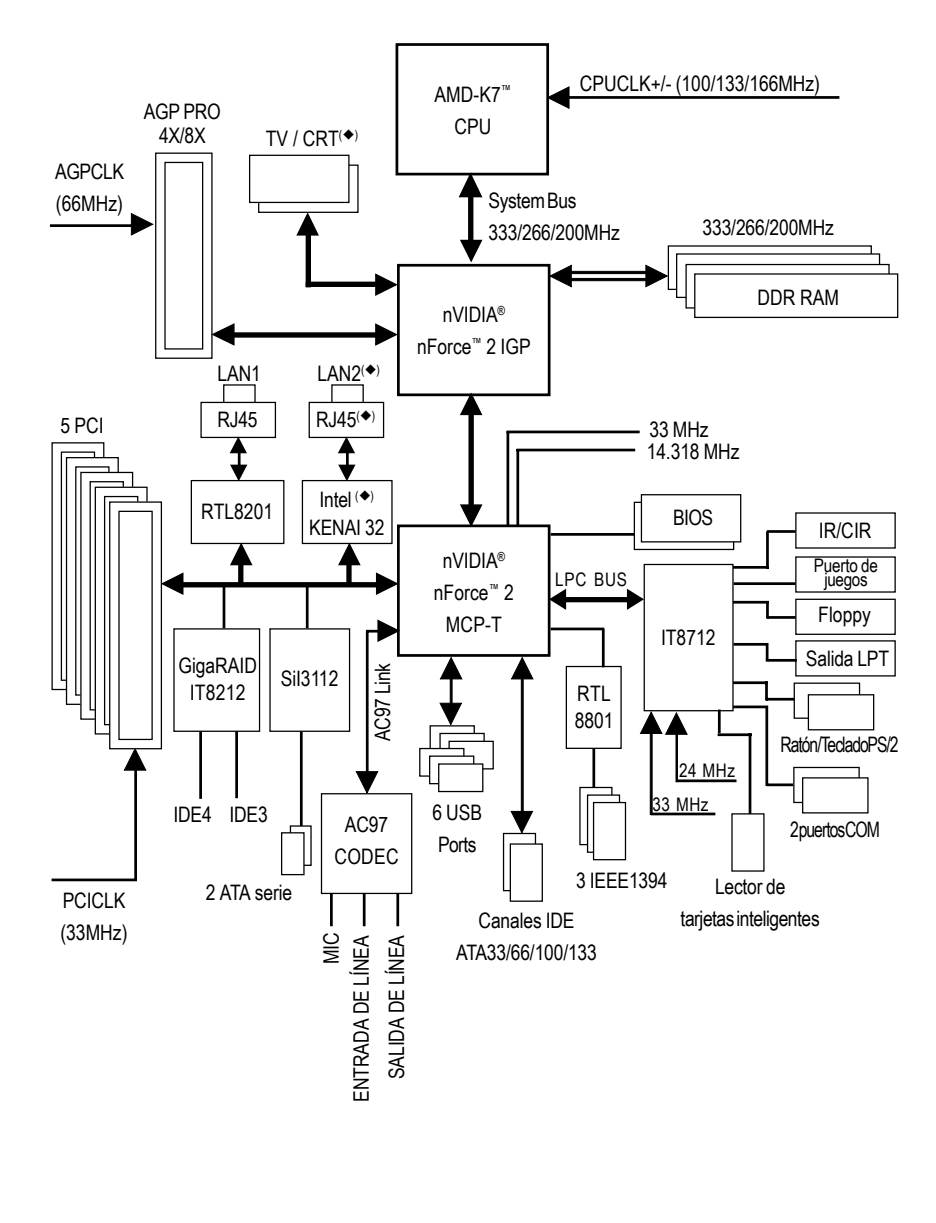

# **Diagrama de bloques - GA-7NNXPV / GA-7N400V Pro**

◆ Sólo para GA-7NNXPV. ◆ Sólo para GA-7NNXP. <sup>3</sup> Sólo para A-7N400V Pro.  $\triangle$  Sólo para GA-7N400 Pro.  $\triangle$  Sólo para GA-7N400-L1.

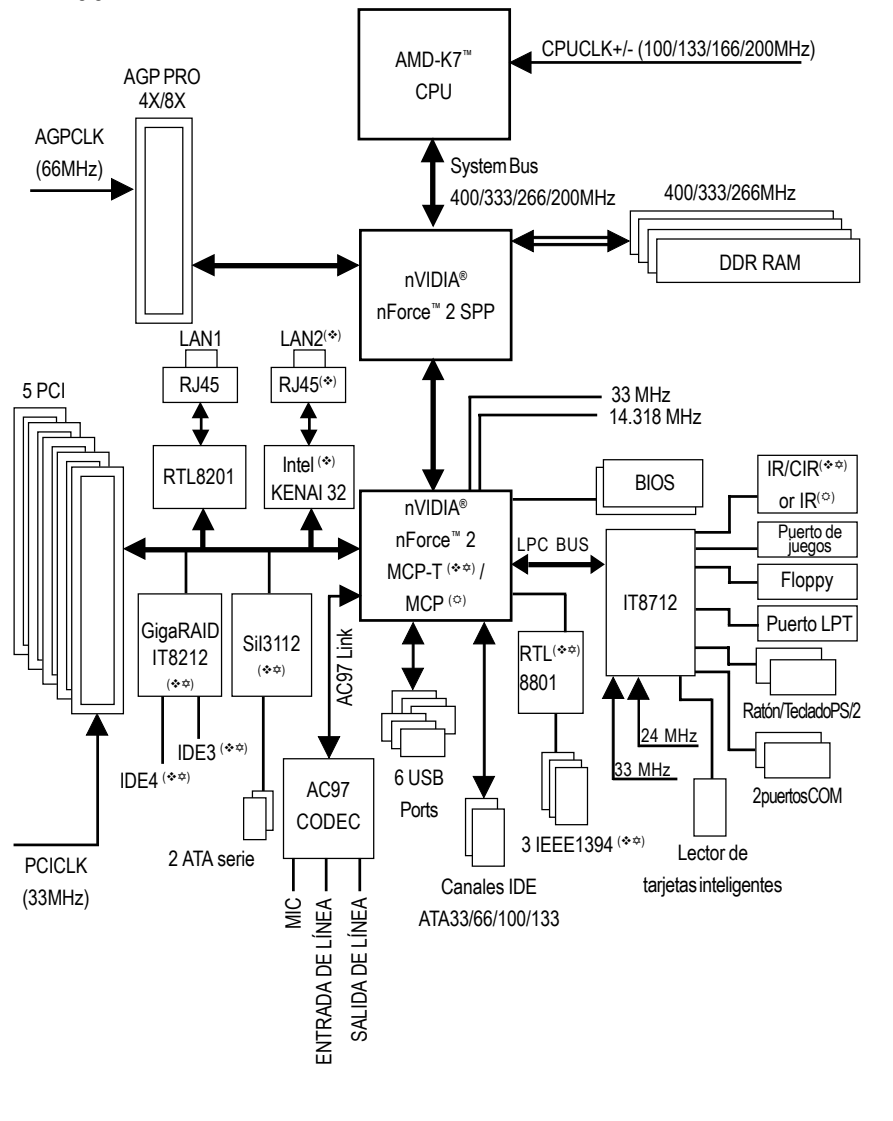

# **Diagrama de bloques - GA-7NNXP / GA-7N400 Pro / GA-7N400-L1**

 Sólo para GA-7NNXPV. Sólo para GA-7NNXP. <sup>3</sup> Sólo para A-7N400V Pro.  $\triangle$  Sólo para GA-7N400 Pro.  $\triangle$  Sólo para GA-7N400-L1.

Introducción

# **Capítulo 2 Proceso de instalación de hardware**

Para configurar el equipo, debe completar los siguientes pasos:

- Paso 1- Configure el puente de sistema (CLK\_SW)
- Paso 2- Instale la unidad de procesamiento central (CPU)
- Paso 3- Instale los módulos de memoria
- Paso 4- Instale las tarjetas de expansión
- Paso 5- Conecte las cintas de datos, los cables de la caja y la fuente de alimentación

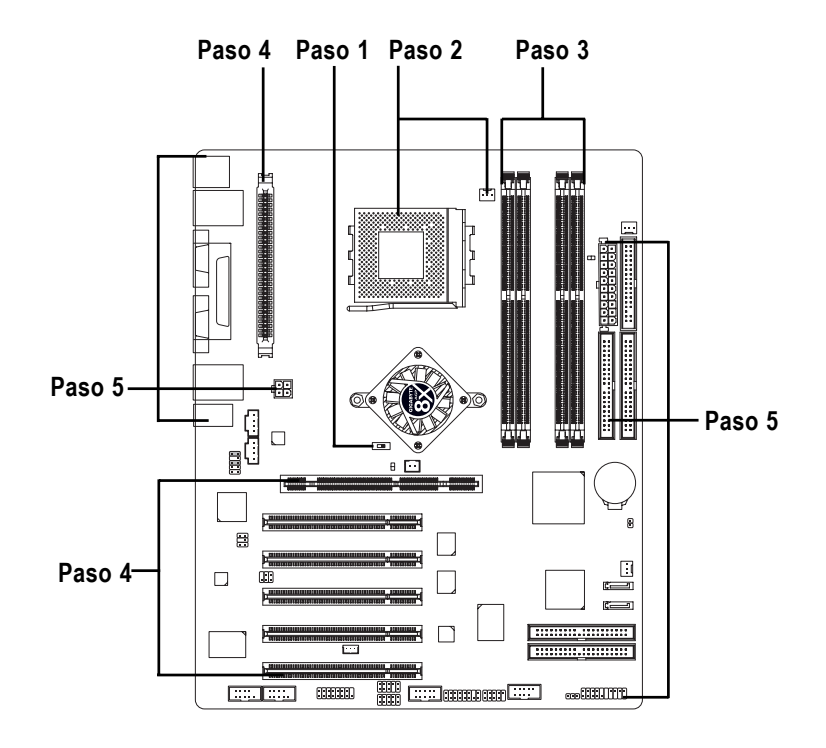

Felicidades! ha completado la instalación del hardware. Encienda la fuente de alimentación o conecte el cable de alimentación a la toma de corriente. Siga con la instalación del software y la BIOS.

Placa base de serie NXP / N400 Pro - 14 -

# **Paso 1: Configuración del puente de sistema (CLK\_SW)**

La frecuencia del bus de sistema puede seleccionarse como 100MHz o auto ajustando el puente CLK\_SW.

(El ratio de la frecuencia depende de la CPU.)

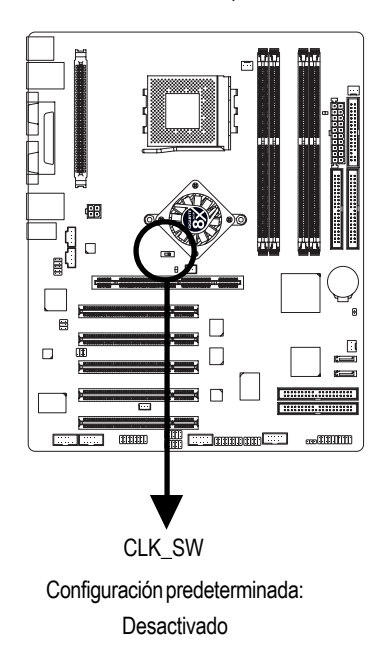

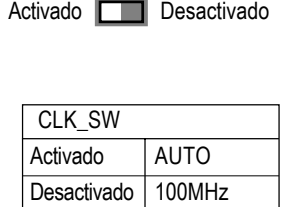

AUTO: Admite una CPU FSB 400<sup>(❖☆○)</sup>/333/266 MHz 100MHz: CPU fija a FSB 200MHz

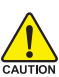

Debes configurar CLK\_SW a OFF cuando utilizas FSB 200 MHz CPU.

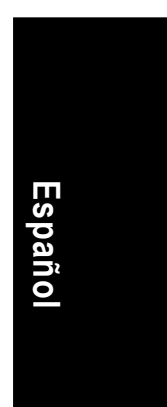

 Sólo para GA-7NNXPV. Sólo para GA-7NNXP. <sup>3</sup> Sólo para A-7N400V Pro.  $\triangle$  Sólo para GA-7N400 Pro.  $\triangle$  Sólo para GA-7N400-L1.

# **Paso 2: Instalación de la unidad de procesamiento central (CPU)**

**Antes de instalar el procesador, siga las recomendaciones siguientes:**

**1. Asegúrese de que la placa base admite el tipo de CPU que desea instalar. 2. Si no hace coincidir el contacto 1 del zócalo de la CPU y la esquina recortada de ésta, la instalación no se realizará correctamente. Cambie la orientación de inserción.**

### **Paso 2-1: Instalación de la CPU**

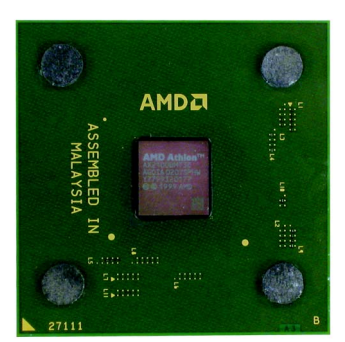

Vista superior de la CPU Vista inferior de la CPU

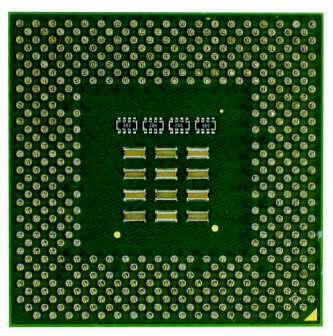

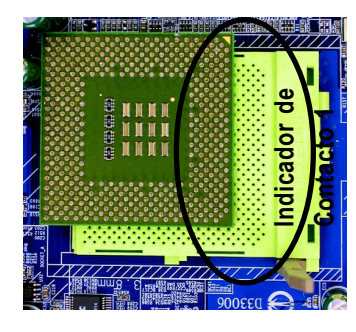

2. Localice el Contacto 1 en el zócalo y busque el borde cortado (dorado) en la esquina superior de la CPU. A continuación, introduzca la CPU en el zócalo.

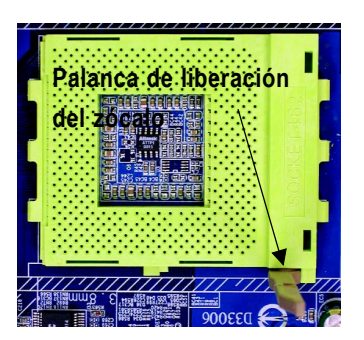

1 Tire de la palanca del zócalo hasta un ángulo de 90 grados.

### **Paso 2-2: Instalación del ventilador de refrigeración de la CPU**

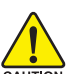

**Antes de instalar el ventilador de refrigeración de la CPU, siga estas sugerencias:**

- **1. Utilice un ventilador aprobado por AMD.**
- **2. Es recomendable que utilice cinta térmica para proporcionar una mejor conducción del calor entre la CPU y el ventilador de refrigeración de la CPU.**
- **3. Asegúrese de que el cable de alimentación del ventilador de la CPU está conectado a la conexión adecuada. Esto completará la instalación. Consulte el manual de usuario del ventilador de refrigeración de la CPU para obtener más detalles sobre el procedimiento de instalación.**

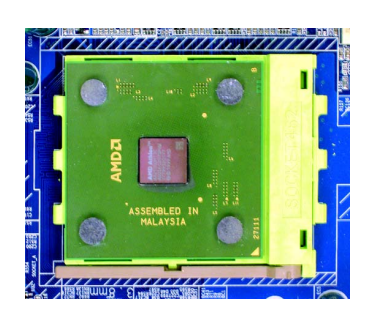

1. Empuje la palanca del zócalo de la CPU para completar la instalación del procesador.

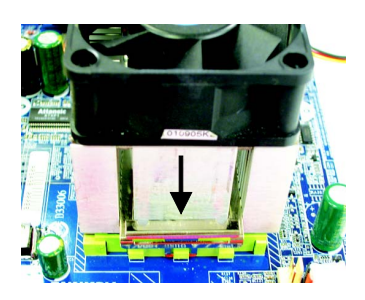

3. Apriete la base de soporte del ventilador sobre el zócalo de la CPU de la placa base.

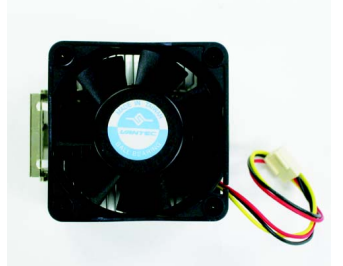

2. Utilice un ventilador aprobado por AMD.

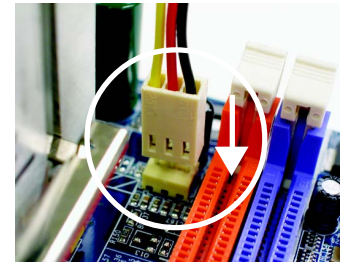

4. Para completar la instalación, asegúrese de que el ventilador de la CPU está conectado en la conexión adecuada.

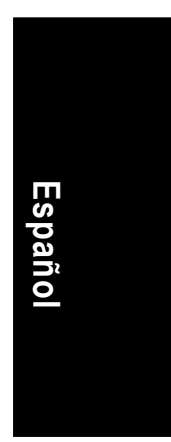

### **Paso 3: Instalación de los módulos de memoria**

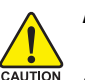

**Español**

**Antes de instalar los módulos de memoria, siga las advertencias siguientes:**

- **1. Cuando haya un LED DIMM encendido, no instale ni extraiga el DIMM del zócalo.**
- **2. Observe que el módulo DIMM ajusta solamente en una dirección debido a la ranura incluida. Una orientación equivocada causará una instalación incorrecta. Cambie la orientación de inserción.**

La placa base dispone de 4 zócalos para módulos duales de memoria en línea (DIMM). La BIOS detectará automáticamente el tipo y el tamaño de la memoria. Para instalar el módulo de memoria, empújelo verticalmente sobre el zócalo DIMM. El módulo DIMM sólo ajusta en una posición gracias a la protuberancia incluida. El tamaño de la memoria puede variar entre los zócalos.

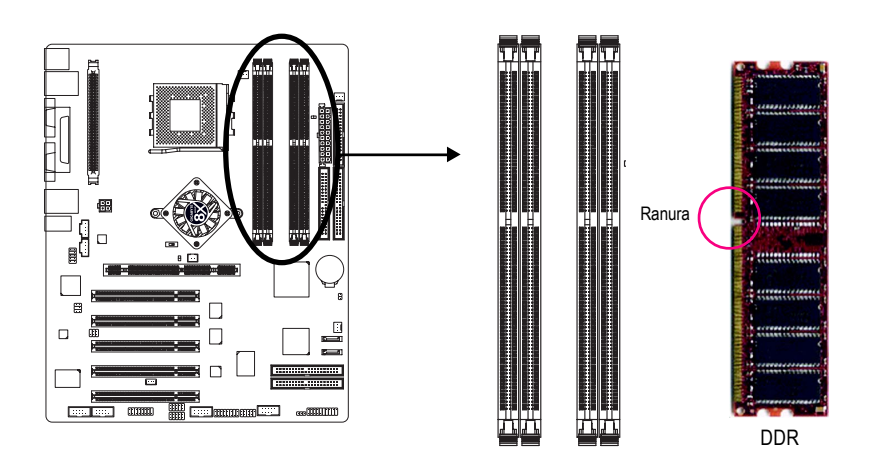

Admite los siguientes tipos de tamaño de DDR DIMM sin memoria intermedia:

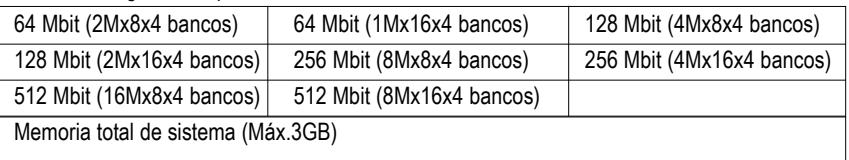

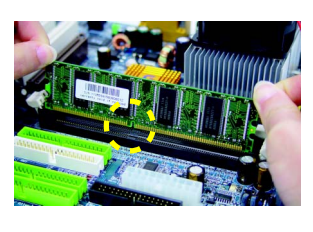

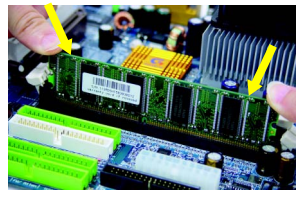

- 1. El zócalo DIMM incluye una ranura por la que el módulo de memoria sólo puede entrar en una dirección.
- 2. Inserte el módulo de memoria DIMM verticalmente en el zócalo y apriete hacia abajo.
- 3. Cierre los pasadores de plástico en ambos extremos de los zócalos DIMM para bloquear el módulo. Si desea extraer el módulo DIMM siga los pasos de instalación en sentido inverso.

### **Introducción a DDR**

Establecida en la infraestructura de la existente industria SDRAM, la memoria DDR (Doble velocidad de datos) es una solución de alto rendimiento y reducido coste que permite una adopción sencilla por parte de los distribuidores de memoria, OEM e integradores de sistema.

La memoria DDR es una solución evolutiva sensible de la industria informática que se levanta sobre la existente infraestructura de SDRAM y que aporta grandes avances en la solución del cuello de botella de rendimiento del sistema duplicando el ancho de banda de la memoria. La SDRAM DDR ofrecerá una solución superior y una ruta de migración desde los diseños SDRAM gracias a su disponibilidad, precio y soporte global del mercado. La memoria DDR PC2100 (DDR266) duplica la velocidad de transferencia en lectura y escritura en ambos extremos de alza y caída de la frecuencia, logrando un ancho de banda 2 veces superior que el de PC133 cuando se utiliza con la misma frecuencia de reloj DRAM. Con un ancho de banda66de 2,1Gb por segundo, la memoria DDR activa a OEM de sistema a construir subsistemas DRAM de alto rendimiento y baja latencia adecuados para servidores, estaciones de trabajo, PC de alto rendimiento y valiosos sistemas SMA de escritorio..

### **DDR de canal dual:**

Las placas base GA-7NNXPV / GA-7NNXP / GA-7N400V Pro / GA-7N400 Pro / GA-7N400-L1 admiten la tecnología de canal dual.

Cuando se activa la tecnología de canal dual, el ancho de banda utilizado por la memoria será el doble del original, con una velocidad máxima de 6,4GB/seg (DDR400) o 5,3Gb/seg (DDR333).

Las placas base GA-7NNXPV / GA-7NNXP / GA-7N400V Pro / GA-7N400 Pro / GA-7N400-L1 incluyen 4 zócalos DIMM y cada canal tiene 2 DIMM de la siguiente manera:

- Canal A : DIMM 1, 2,
- Canal B : DIMM 3, 4,

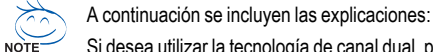

**Español**

- Si desea utilizar la tecnología de canal dual, preste atención a las siguientes explicaciones debido a las limitaciones de las especificaciones del juego de chips Intel.
- 1. Se instala un módulo de memoria DDR: La tecnología de canal dual no funcionará cuando se instala solo un módulo de memoria DDR.
- 2. Se instalan dos módulos de memoria DDR: La tecnología de canal dual funcionará solamente se instalan dos módulos de memoria DDR individualmente en el Canal A y el Canal B. Si se instalan los dos módulos de memoria en el mismo canal, la tecnología de canal dual no funcionará.
- 3. Se instalan tres o cuatro módulos de memoria DDR: Siga las indicaciones de la figura 1 para activar la tecnología dual

Las tablas siguientes incluyen todas las combinaciones de instalación me meoria: (Observe que con tipos no incluidos en las tablas, el sistema no se iniciará.)

|                      | DIMM <sub>1</sub> | DIMM <sub>2</sub> | DIMM <sub>3</sub> | DIMM <sub>4</sub> |
|----------------------|-------------------|-------------------|-------------------|-------------------|
| 2 módulos de memoria | DS/SS             | Χ                 | DS/SS             | Χ                 |
|                      | X                 | DS/SS             | DS/SS             | X                 |
|                      | DS/SS             | Χ                 | X                 | DS                |
|                      | Χ                 | DS/SS             | Χ                 | DS                |
| 3 módulos de memoria | DS/SS             | DS/SS             | DS/SS             | X                 |
|                      | DS/SS             | DS/SS             | X                 | DS                |
|                      | X                 | DS/SS             | SS                | SS                |
|                      | DS/SS             | Χ                 | SS                | SS                |
| 4 módulos de memoria | DS/SS             | DS/SS             | SS                | SS                |

z Figura 1: Tecnología de canal dual (DS: Sólo una cara, SS: Doble cara)

● Figura 2: Tecnología sin canal dual (DS: Cara sencilla, SS: Doble cara)

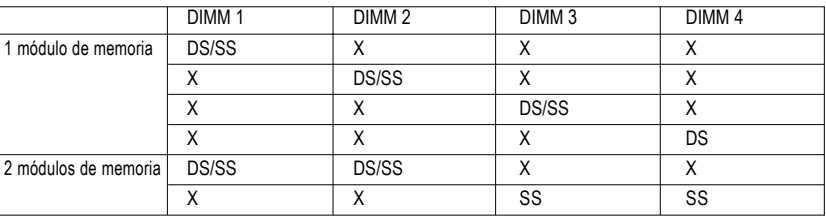

Placa base de serie NXP / N400 Pro - 20 -

### **Paso 4: Instalación de las tarjetas de expansión**

### **Paso 4-1: Instalación de la tarjeta AGP**

- 1. Lea el documento de instrucciones de la tarjeta de expansión antes de instalarla en el equipo.
- 2. Retire la cubierta del PC, los tornillos y los soportes del zócalo del chásis.
- 3. Introduzca firmemente la tarjeta de expansión en el zócalo de la placa base.
- 4. Asegúrese de que los contactos de metal de la tarjeta quedan bien asentados en el zócalo.
- 5. Vuelva a colocar los tornillos para asegurar el soporte del puerto de la tarjeta de expansión.
- 6. Vuelva a colocar la cubierta del chásis.
- 7. Encienda el equipo y, si es necesario, configure la utilidad de la BIOS de la tarjeta de expansión desde la BIOS.
- 8. Instale el controlador apropiado en el sistema operativo.

Tipo A: Zócalo AGP Pro(◆◆)

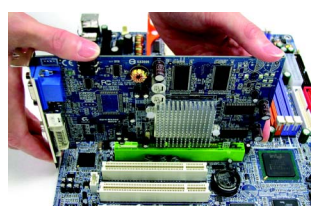

Alinee la tarjeta AGP en el zócalo AGP PRO de la placa base y empuje firmemente hacia abajo. Tipo B: Zócalo AGP (\*\*\*)

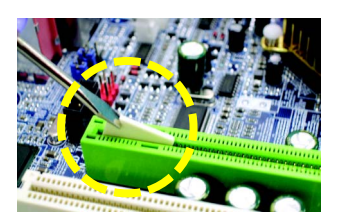

Si está instalando una tarjeta gráfica AGP PRO, retire primero la placa de protección.

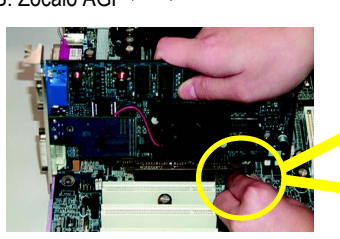

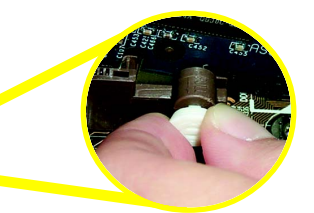

**Español**

Para instalar o desinstalar la tarjeta AGP, tire hacia fuera con cuidado de la barra de plástico situada en un extremo del zócalo. Alinee la tarjeta AGP en el zócalo de la placa base y empuje firmemente en el zócalo. Asegúrese de que la tarjeta queda fijada con la pequeña barra de plástico blanco.

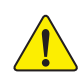

Cuando se instala una tarjeta AGP 2X (3.3V) el LED 2X\_DET se iluminará, indicando que la tarjeta gráfica es de un tipo no admitido. Esto indica a los usuarios que el sistema podría no iniciarse con normalidad debido a que el juego de chips no admite AGP 2X (3.3V).

Sólo para GA-7NNXPV. Sólo para GA-7NNXP.

<sup>3</sup> Sólo para A-7N400V Pro.  $\triangle$  Sólo para GA-7N400 Pro.  $\degree$  Sólo para GA-7N400-L1.

### **Paso 4-2: Instalación de DPVRM (Módulo de regulación de** alimentación de doble voltaje)<sup>(\*\*)</sup>

### **¿Qué es un DPVRM?**

El DPVRM (módulo de regulación de alimentación de doble voltaje) es una tarjeta secundaria que puede proporcionarle la función DPS (sistema de alimentación dual). Un DPVRM de estilo moderno con un neón azul que proporciona un diseño de circuito de alimentación con un total de 6 fases de alimentación, ofrece un diseño de alimentación de alta resistencia para la nueva generación de placas base.

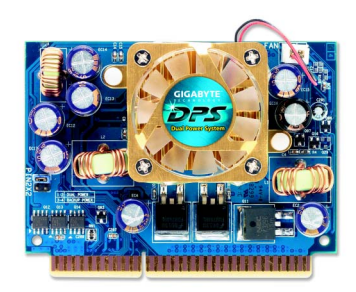

El DPVRM puede funcionar en un sistema de alimentación dulal:

• Modo paralelo:

El DPVRM y la alimentación de la CPU de la placa base pueden funcionar simultáneamente, proporcionando un circuito de alimentación con un total de 6 fases.

### **Instalación de DPVRM**

**Español**

- 1. La conexión de DPVRM dispone de una ranura para que el DPVRM ajuste solamente en una dirección.
- 2. Introduzca el DPVRM verticalmente en el zócalo y empuje hacia abajo.
- 3. Fije el DPVRM a la placa base con el cierre.
- 4. Para extraerlo, siga los pasos de instalación en orden inverso.

Sólo para GA-7NNXPV. Sólo para GA-7NNXP.

<sup>3</sup> Sólo para A-7N400V Pro.  $\triangle$  Sólo para GA-7N400 Pro.  $\triangle$  Sólo para GA-7N400-L1.

# **Paso 5:Conexión de las cintas de datos, los cables de la caja y la fuente de alimentación**

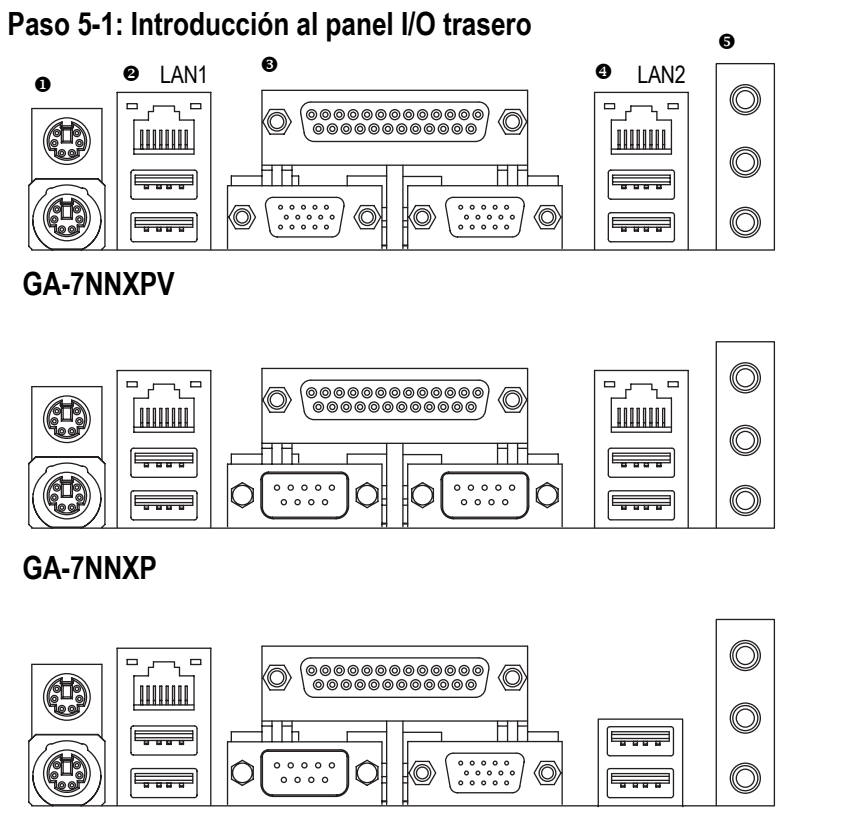

### **GA-7N400V Pro**

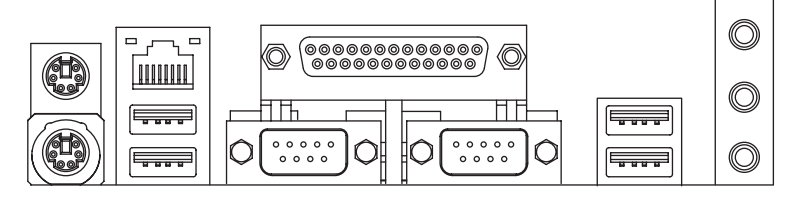

 $-23 -$ 

### **GA-7N400 Pro / GA-7N400-L1**

Proceso de instalación de hardware

### X **Conexiones de teclado y ratón PS/2**

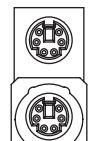

Conexión de ratón PS/2 (Hembra de 6 contactos)

Conexión de teclado PS/2 (Hembra de 6 contactos)

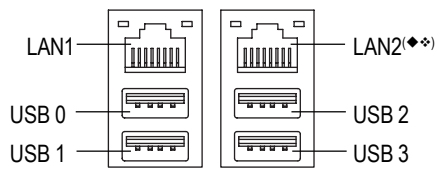

- $\triangleright$  Esta conexión admite un ratón o teclado PS/2 estándar.
- <sup>2</sup>/<sup>●</sup> Conexión USB/LAN Antes de conectar el dispositivo en la conexión USB, asegúrese de que dicho dispositivo, como por ejemplo, un teclado, ratón, escáner, zip, altavoces, etc..., dispone de una interfaz USB estándar. Asegúrese también de que su sistema operativo admite una controladora USB. Si el sistema operativo no admite una controladora USB, póngase en contacto con el distribuidor de su sistema operativo para obtener un parche o una actualización del controlador. Para obtener más información, póngase en contacto con los distribuidores de su dispositivo o sistema operativo.
	- $\triangleright$  LAN1 es fast Ethernet con una velocidad de 10/ 100Mbps. LAN2 es Gigabit Ethernet con una velocidad de 1000Mbps.

### $\odot$  Puerto paralelo, puertos serie (COM1 / COM2) y puertos VGA

GA-7NNXPV Puerto paralelo (Hembra de 25 contactos)

© VGA2 VGA1 Puerto VGA (Hembra de 15 contactos) GA-7NNXP / ĦF  $\begin{array}{ccc} \circ & \circ & \circ & \circ \\ \circ & \circ & \circ & \circ \end{array}$ ∩ GA-7N400 Pro / GA-7N400-L1 COM1 COM2 Puerto serie (Macho de 9 contactos)

GA-7N400V Pro

**Español**

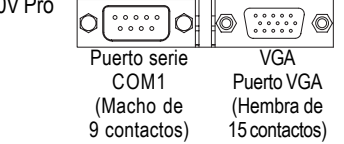

 $\triangleright$  Dependiendo de su placa base, consulte las descripciones de los dispositivos. Un dispositivo como una impresora, debe conectarse en el puerto paralelo, los ratones, módem, etc... en los puertos serie. En los puertos VGA puede conectar tarjetas gráficas. Si desea utilizar la función de salida de TV, conecte el terminal "conexión VGA a salida de TV" en el puerto VGA2 y seleccione el estándar de TV adecuado (PAL/NTSC) en la  $BIOS.$ <sup>( $\bullet$ )</sup>

 Sólo para GA-7NNXPV. Sólo para GA-7NNXP. <sup>3</sup> Sólo para A-7N400V Pro.  $\triangle$  Sólo para GA-7N400 Pro.  $\degree$  Sólo para GA-7N400-L1.

Placa base de serie NXP / N400 Pro - 24 -

### **6** Conexiones de audio  $\triangleright$  Tras instalar el controlador de audio en placa, puede

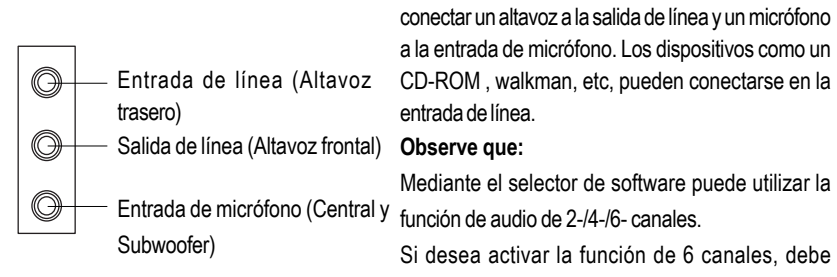

seleccionar una conexión de hardware.

### **Método1:**

Conecte "Altavoz frontal" a "Salida de línea" Conecte "Altavoz trasero" a "Entrada de línea" Conecte "Central y Subwoofer" a "Salida de micrófono".

### **Método 2:**

Consulte la página 35 y póngase en contacto con su distribuidor más cercano para obtener un cable opcional SUR\_CEN.

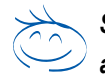

*Si desea obtener una información detallada sobre la configuración de audio de 2/ 4 /6 canales, consulte la página 86.*

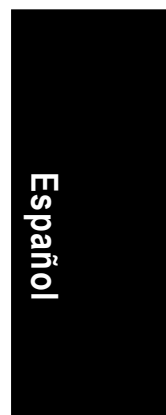

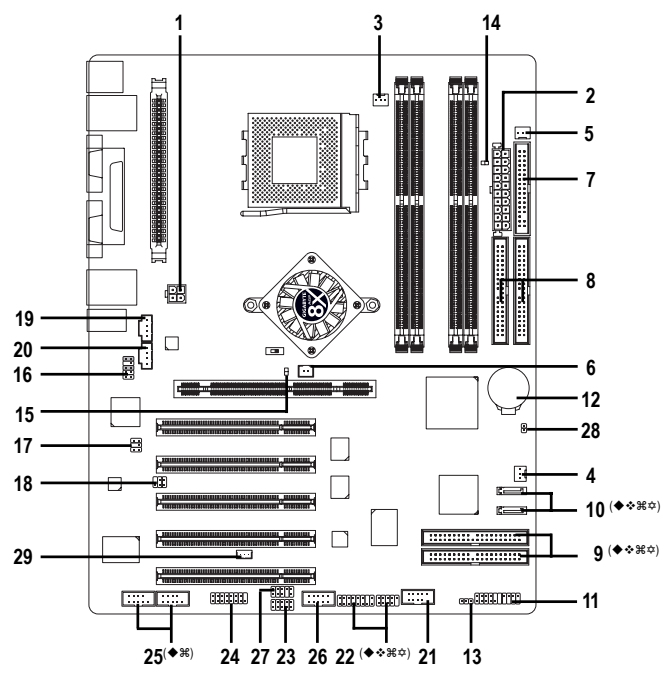

## **Paso 5-2: Introducción a las conexiones**

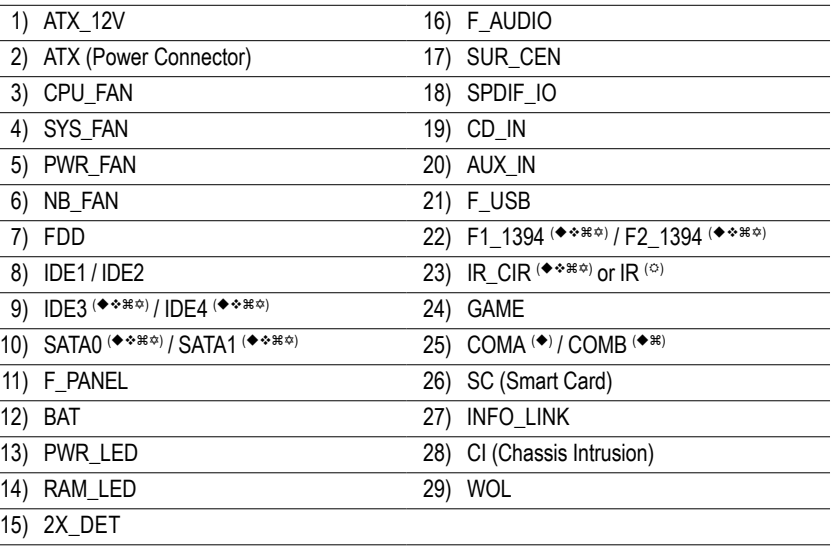

 $\overbrace{\text{\$Sólo para GA-7NNXPV.} \text{\$Sólo para GA-7NNXP.}}$ 

<sup>3</sup># Sólo para A-7N400V Pro.  $\approx$  Sólo para GA-7N400 Pro.  $\degree$  Sólo para GA-7N400-L1.

Placa base de serie NXP / N400 Pro - 26 -

### **1) ATX\_12V (Conexión de alimentación +12V)**

Esta conexión (ATX\_12V) proporciona el voltaje de funcionamiento de la CPU (Vcore). Si no se conecta este terminal "ATX\_12V", el sistema no puede iniciarse.

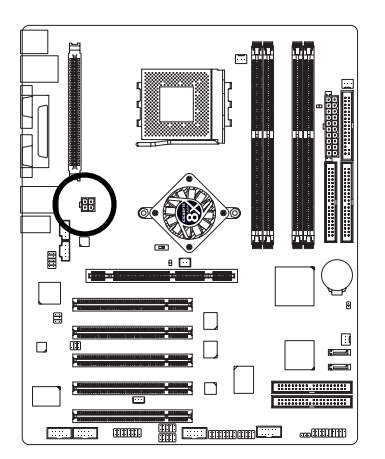

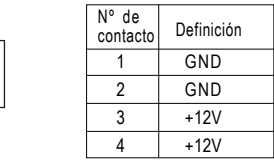

### **2) ATX (Alimentación ATX)**

El cable de alimentación debe conectarse solamente a la fuente de alimentación tras haber conectado el cable de alimentación ATX y los demás dispositivos relacionados en la placa base.

4

 $\overline{2}$ 

1

3

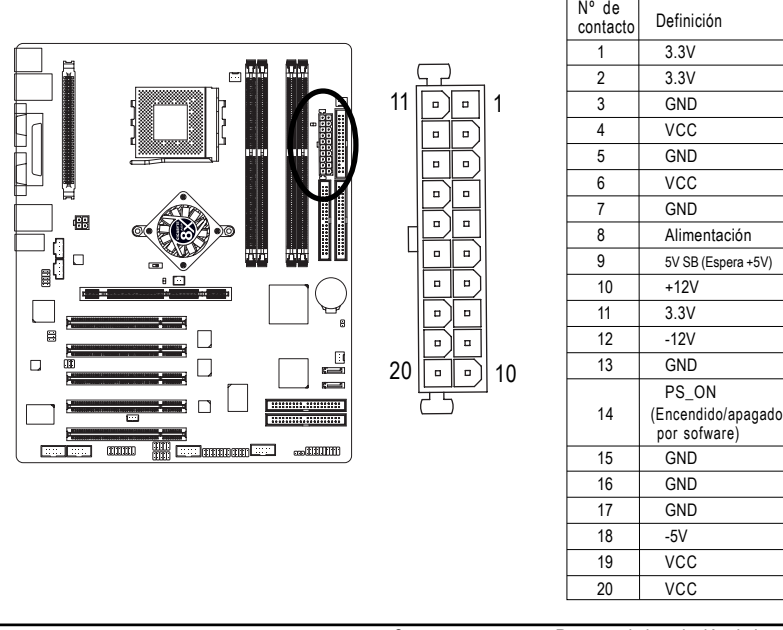

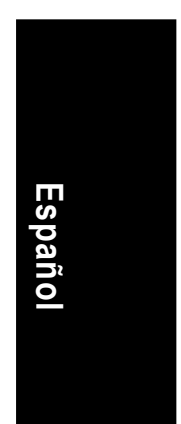

 $-27 -$ 

### **3) CPU\_FAN (Conexión de ventilador de CPU)**

Observe que una instalación adecuada del disipador de calor de la CPU resulta esencial para evitar que la CPU funcione en condiciones anormales o resulte dañada por sobrecalentamiento. La conexión del ventilador de la CPU admite una corriente máxima de hasta 600 mA.

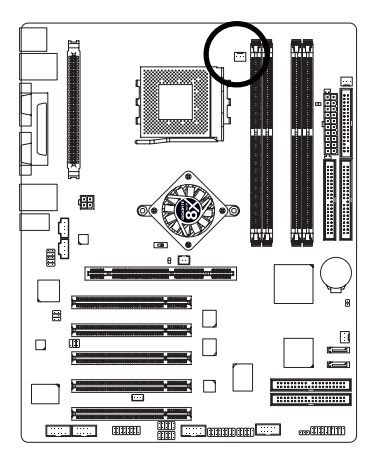

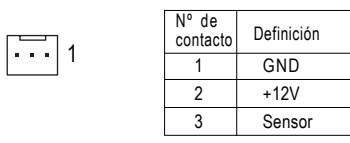

# **Español**

### **4) SYS\_FAN (Conexión del ventilador de sistema)**

Esta conexión le permite enlazar con el ventilador de la caja del sistema para reducir la temperatura del sistema.

1

 $\overline{\mathbb{R}}$ 

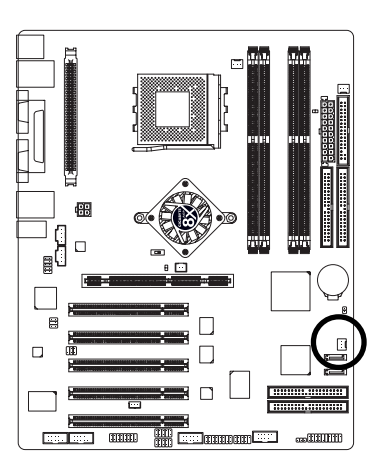

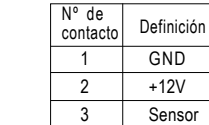

Placa base de serie NXP / N400 Pro - 28 -

### **5) PWR\_FAN (Conexión de ventilador de alimentación)**

Esta conexión le permite enchufar el ventilador de la caja del sistema para reducir su temperatura.

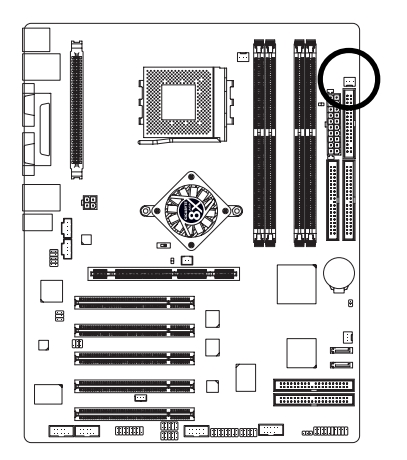

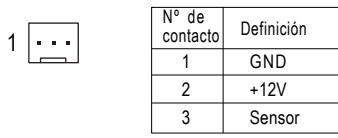

### **6) NB\_FAN (Conexión de ventilador de chip)**

Si se ha instalado en la dirección equivocada, el ventilador del chip no funcionará. Podría incluso dañar el ventilador del chip.(Por lo general, el cable negro es GND)

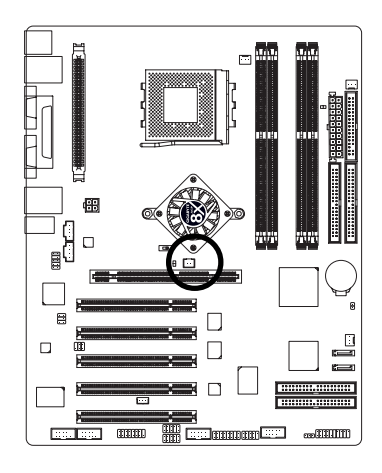

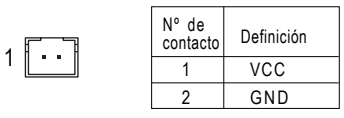

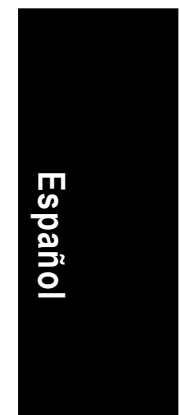

 $-29 -$ 

### **7) FDD (Conexión de disquetera)**

Conecte la cinta de datos al FDD. Admite unidades de disco de 360K, 1.2M, 720K, 1.44M y 2.88M.

La banda roja de la cinta de datos debe quedar en el mismo lugar que el contacto 1.

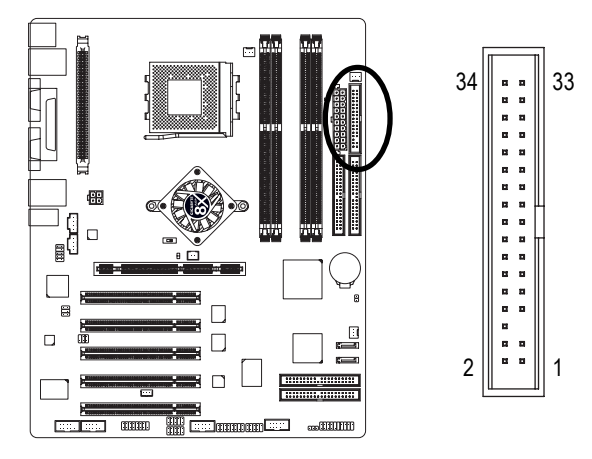

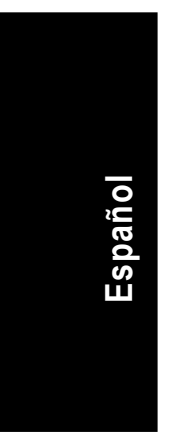

### **8) IDE1 / IDE2 (Conexión IDE1 / IDE2)**

### Aviso importante:

Conecte primero el disco duro en la conexión IDE1 y el CD-ROM en IDE2. La banda roja de la cinta de datos debe quedar en el mismo lado que el Contacto 1.

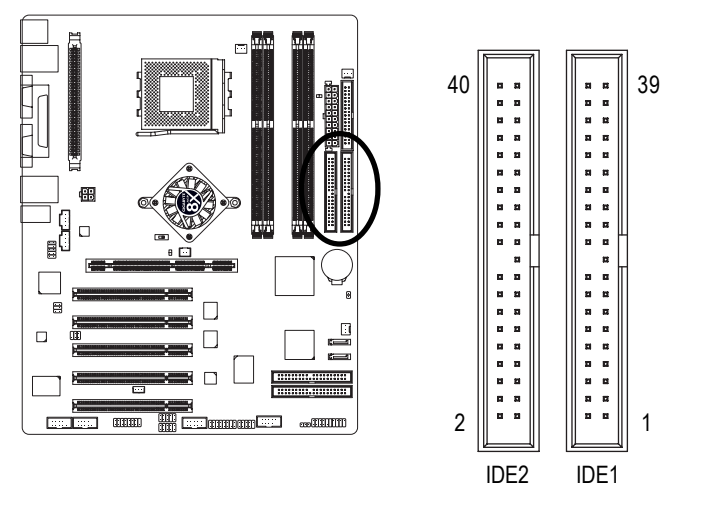

Placa base de serie NXP / N400 Pro - 30 -

### 9) IDE3 / IDE4 (RAID/ATA133, conexión verde) (\*\*\*\*)

Aviso importante: La banda roja de la cinta de datos debe quedar en el mismo lado que el Contacto 1. Si desea utilizar las conexiones IDE3 e IDE4, utilícelas junto con la BIOS (tanto RAID como ATA133). A continuación, instale el controlador adecuado para obtener un funcionamiento adecuado. Para obtener más detalles, consulte el manual de GigaRAID.

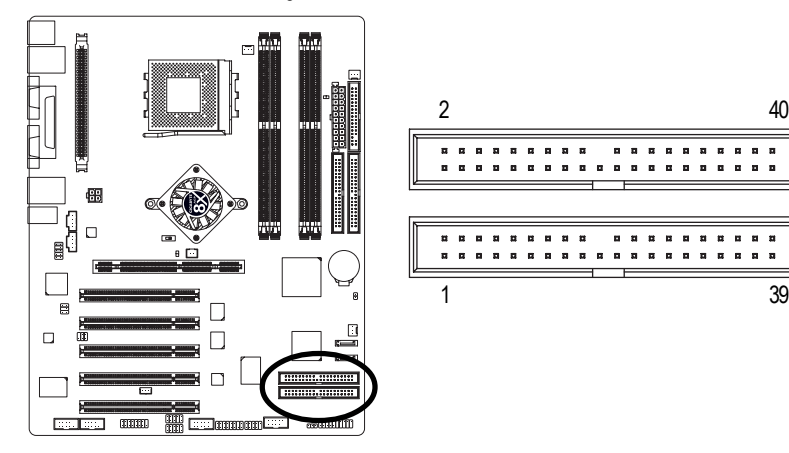

### 10) SATA0 / SATA1 (Conexión ATA serie) (\*\*\*\*)

Puede conectar el dispositivo ATA serie a esta conexión, le ofrece una velocidad de transferencia mayor (150MB/seg). Si desea utilizar la función RAID, utilícela junto con la BIOS e instale el controlador adecuado para obtener un funcionamiento correcto. Para obtener una información más detallada, consulte el manual SATA RAID.

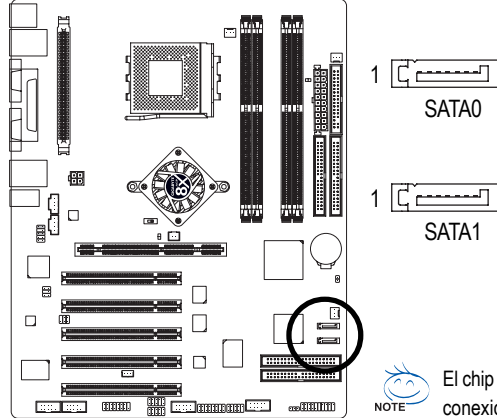

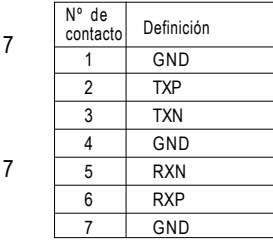

**Español**

IDE4

IDE3

 $\blacksquare$ 

El chip Silicon Image Sil3112 admite la función de conexión en caliente de conexiones ATA serie.

Sólo para GA-7NNXPV. Sólo para GA-7NNXP.

<sup>3</sup> Sólo para A-7N400V Pro.  $\triangle$  Sólo para GA-7N400 Pro.  $\triangle$  Sólo para GA-7N400-L1.

### **11) F\_PANEL (2 conexiones de 10 contactos)**

Conecte el LED de alimentación, los altavoces de PC, el interruptor de reinicio y el interruptor de encendido, etc... del panel frontal del chasis a la conexión F\_PANEL siguiendo la asignación de contactos siguiente.

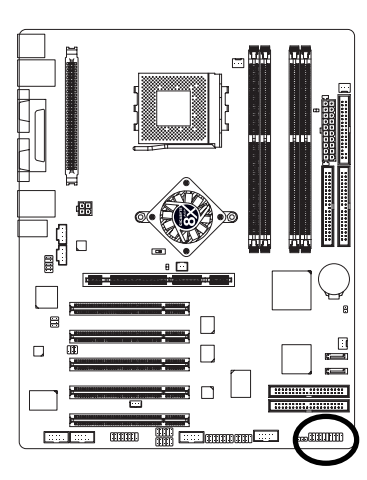

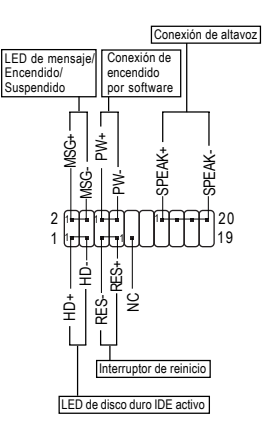

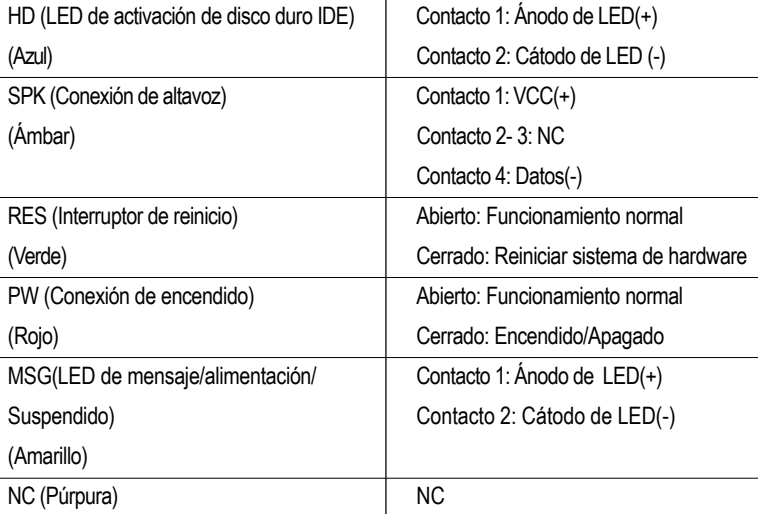

### **12) BATTERY**

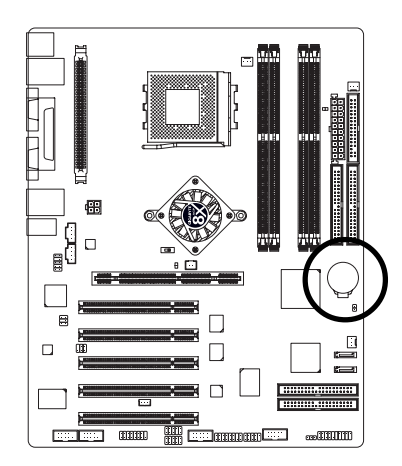

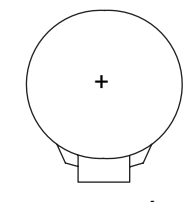

### **PRECAUCIÓN**

- Peligro de explosión si la pila se coloca de forma incorrecta.
- Reemplace la pila solamente con el mismo tipo o uno  $\mathbf{A}$ equivalente recomendado por el fabricante.
- Ą. Deshágase de las pilas utilizadas de acuerdo con las instrucciones del fabricante.

Si desea borrar la CMOS...

- 1. Apague el equipo y desenchufe el cable de alimentación.
- 2. Extraiga la pila y espere 30 segundos.
- 3. Vuelva a colocar la pila.
- 4. Enchufe el cable de alimentación y encienda el equipo.

### **13) PWR\_LED**

PWR\_LED se conecta al indicador de encendido del sistema para indicar si está encendido o apagado. Parpadeará cuando el sistema entra en modo suspendido. Si utiliza un LED de color dual, éste cambiará de color.

1

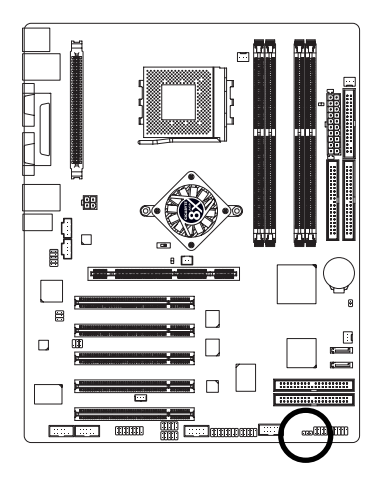

Nº de contacto Definición 1 MPD+ 2 MPD- $3$  MPD-

**Español**

### **14) RAM\_LED**

No extraiga los módulos de memoria mientras el RAM\_LED esté encendido. Podría causar un cortocircuito u otros daños inesperados debido al voltaje de espera. Extraiga los módulos de memoria solamente cuando el cable de alimentación esté desconectado.

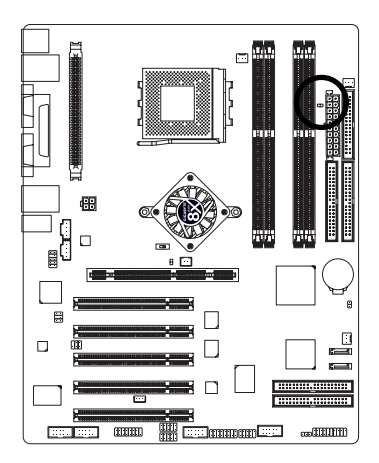

 $_{+}$ 

+ $\frac{1}{1}$ 

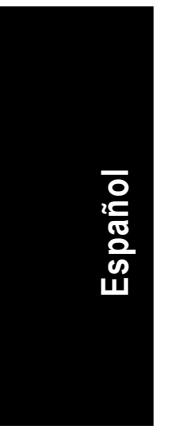

### **15) 2X\_DET**

Cuando se instala una tarjeta AGP 2X (3.3V) el LED 2X\_DET se iluminará indicando que se ha instalado una tarjeta no admitida. Esto informará a los usuarios que el sistema no arrancaría de forma normal debido a que el juego de chips no admite la tarjeta AGP 2X (3.3V).

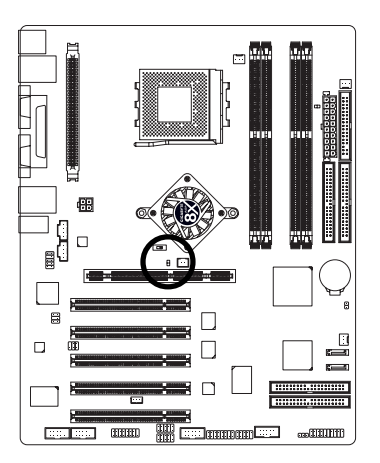

Placa base de serie NXP / N400 Pro - 34 -

### **16) F\_AUDIO (Conexión de audio frontal)**

Si desea utilizar la conexión de audio frontal, debe retirar los puentes 5-6, 9-10.

Para utilizar el terminal de audio frontal, el chasis debe disponer de una conexión de audio frontal. Asegúrese, además, de que la asignación de contactos del cable es la misma que en el terminal MB. Para saber si el chasis que está comprando admite una conexión de audio frontal, póngase en contacto con su distribuidor. Observe que también tiene la alternativa de utilizar una conexión de audio frontal o la conexión de audio trasero para reproducir el sonido.

> $10 \equiv 9$  $\overline{2}$

1

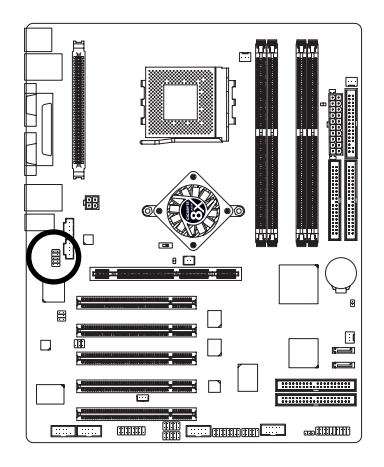

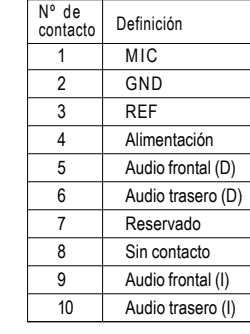

### **17) SUR\_CEN (Conexión de centro de sonido envolvente)**

Póngase en contacto con el distribuidor más cercano para obtener un cable SUR\_CEN opcional.

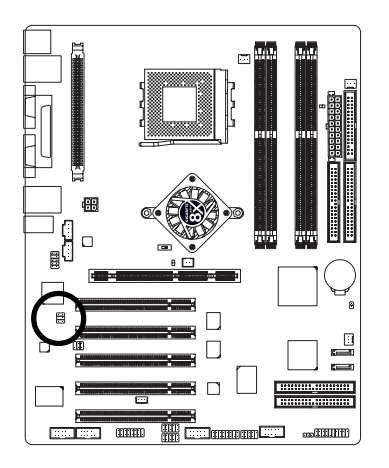

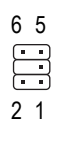

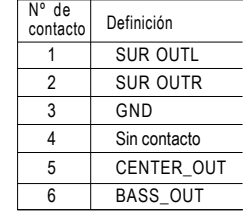

**Español**

### **18) SPDIF\_IO (Conexión de entrada / salida SPDIF)**

La salida SPDIF es capaz de proporcionar audio digital a unos altavoces externos o datos AC3 comprimidos a un decodificador Dolby Digital. Utilice esta función solamente cuando su equipo estéreo disponga de la función de entrada digital. Tenga cuidado con la polaridad de la conexión SPDIF\_IO. Preste atención a la asignación de contactos cuando conecte el cable SPDIF\_IO, una conexión incorrecta entre el cable y la conexión podría hacer que el dispositivo no funcionase o resultase dañado. Póngase en contacto con su distribuidor local para obtener un cable SPDIF\_IO adicional.

> 1  $\begin{bmatrix} 2 & 6 \\ 1 & 0 \end{bmatrix}$ 5

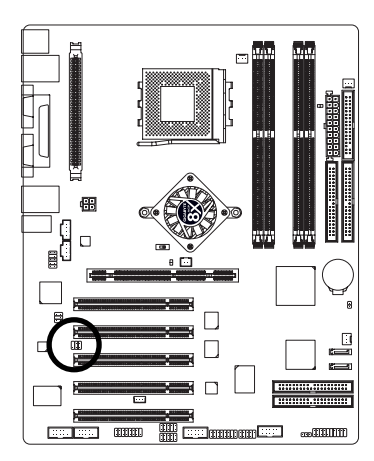

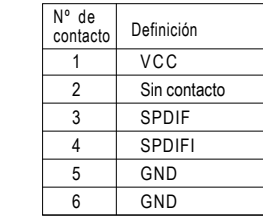

### **19) CD\_IN (Conexión de entrada de CD)**

Conecte la unidad de CD-ROM o DVD-ROM en esta conexión.

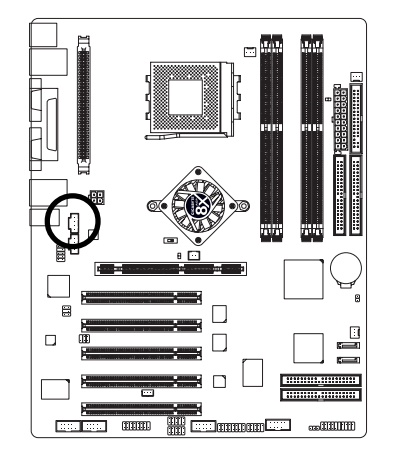

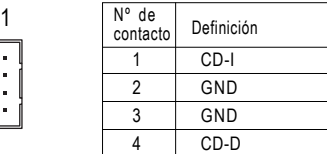

### **20) AUX\_IN (Conexión de entrada de AUX)**

Conecte otro dispositivo (como la salida de audio de un sintonizador de TV) en esta conexión.

 $\begin{bmatrix} 1 \\ \vdots \end{bmatrix}$ 

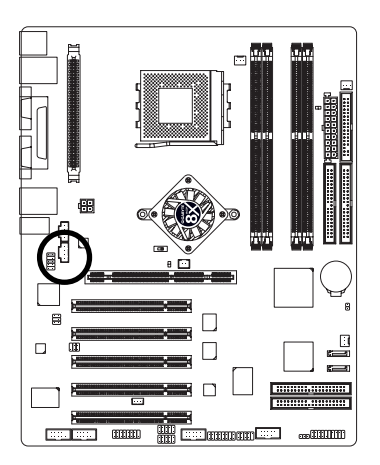

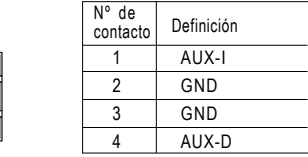

### **21) F\_USB (Conexión USB frontal, Amarillo)**

Tenga cuidado con la polaridad de la conexión USB frontal. Compruebe la asignación de contactos mientras conecta el cable USB frontal. Una conexión incorrecta entre el cable y la conexión haría que el dispositivo no funcionase o incluso resultase dañado. Póngase en contacto con su distribuidor local para obtener un cable USB opcional.

2 10

 $\epsilon$  .

1 9

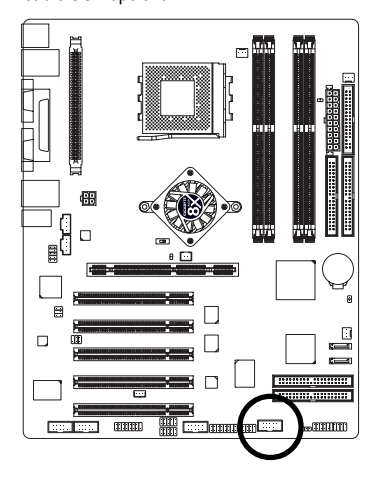

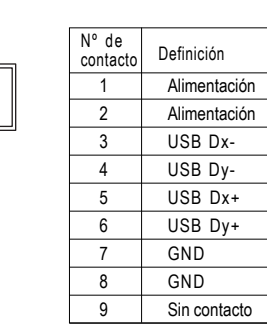

**Español**

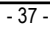

### 22) F1\_1394 / F2\_1394 (Conexión frontal IEEE1394) (\*\*\*\*)

Estándar de interfaz de serie establecido por el Instituto de ingenieros eléctricos y electrónicos, que incluye características entre las que se encuentra una alta velocidad, un gran ancho de banda y la conexión en caliente. Tenga cuidado con la polaridad de la conexión IEEE1394. Compruebe la asignación de contactos con cuidado mientras conecta el cable IEEE1394. Una conexión incorrecta entre el cable y la conexión hará que el dispositivo no funcione o incluso podría dañarlo. Para obtener un cable IEEE1394 opcional, póngase en contacto con su distribuidor local.

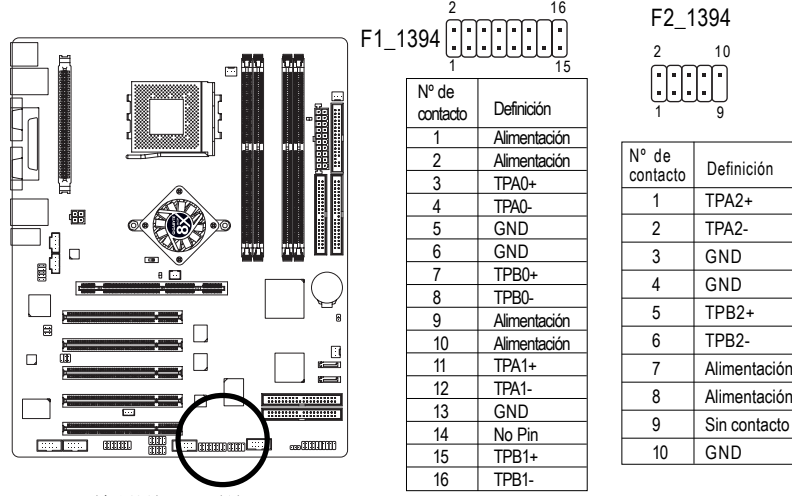

### $\mathsf{R}\mathsf{D}(\mathsf{R} \mathsf{R} \mathsf{$

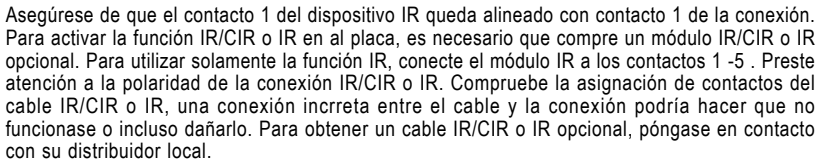

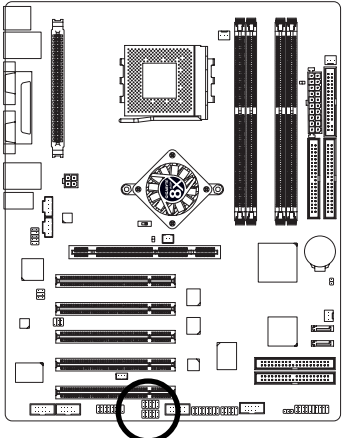

 $IR\_CIR$ <sup>( $\leftrightarrow$  $\ast\ast$  $\circ$ )</sup> 10 HH  $1 \oplus \oplus \oplus$  5 1 5 Nº de contacto Definición 1 VCC 2 NC 3 IRRX 4 GND 5 **IRTX** 6 NC 7 CIRRX 8 +5VSB

9 CIRTX  $10$  N C

N° de<br>contact Definición  $1$  VCC(+5V) 2 Sin contacto <sup>3</sup> Entrada de datos IR 4 GND <sup>5</sup> Salida de datos IR

 $IR<sup>(0)</sup>$ 

Sólo para GA-7NNXPV. Sólo para GA-7NNXP.

Placa base de serie NXP / N400 Pro - 38 -<sup>3</sup> Sólo para A-7N400V Pro.  $\triangle$  Sólo para GA-7N400 Pro.  $\heartsuit$  Sólo para GA-7N400-L1.

### **24) GAME (Conexión de juegos)**

Esta conexión admite joystick, teclado MIDI y otros dispositivos de audio relacionados. Compruebe la asignación de contactos cuando conecte los cables de juego. Para obtener cables de juego opcionales, póngase en contacto con su distribuidor más cercano.

1

Œ.

36666

2

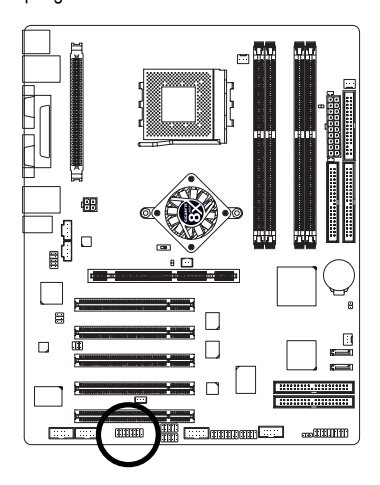

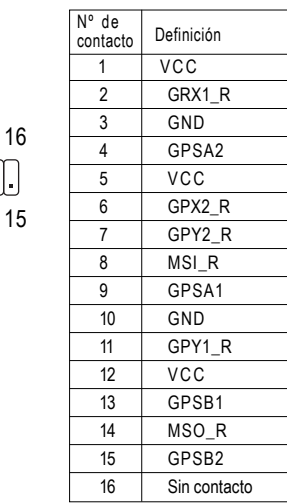

### 25) COMA ↔ / COMB ↔ \*

Preste atención a la polaridad de la conexión COMA/COMB. Compruebe la asignación de contactos con cuidado antes de conectar el cable COMA/COMB, una conexión incorrecta entre el cable y la conexión podría hacer que el dispositivo no funcionase o incluso dañarlo. Para obtener un cable COMA/COMB, póngase en contacto con su distribuidor local.

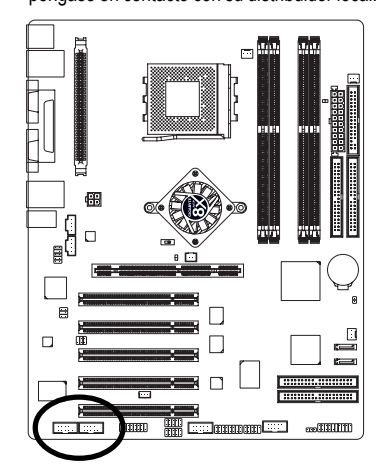

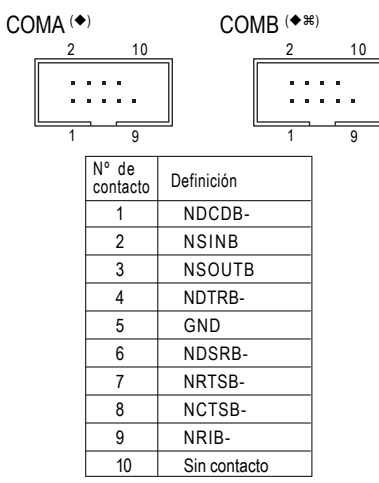

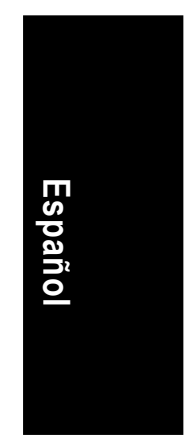

Sólo para GA-7NNXPV. Sólo para GA-7NNXP.

<sup>3</sup> Sólo para A-7N400V Pro.  $\triangle$  Sólo para GA-7N400 Pro.  $\triangle$  Sólo para GA-7N400-L1.

### **26) SC (Interfaz de tarjeta inteligente, conexión negra)**

La tarjeta inteligente puede incrementar la seguridad en la autentificación de transacciones en línea; Los usuarios pueden adquirir un dispositivo de lectura de la tarjeta fabricado por una tercera parte (consulte a su distribuidor local). Preste atención a la polaridad de la conexión SC. Compruebe la asignación de contactos cuando conecte el cable SD, una conexión incorrecta entre el cable y la conexión podría hacer que no funcionase el dispositivo o incluso dañarlo. Para obtener un cable SC opcional, póngase en contacto tu distribuidor local

<sup>9</sup>

2 10

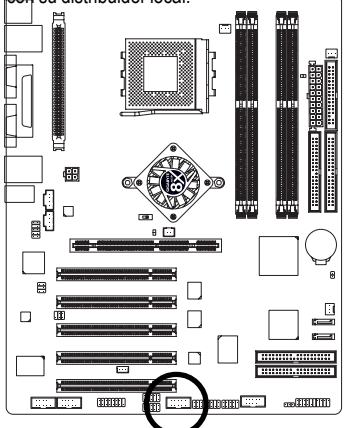

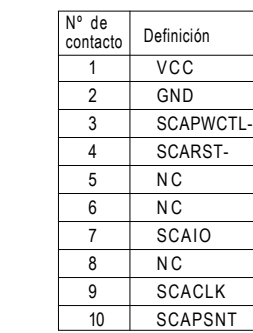

### **27) INFO\_LINK**

**Español**

Esta conexión le permite conectar algunos dispositivos externos para proporcionar funciones adicionales. Compruebe la asignación de contactos al conectar el cable externo. Póngase en contacto con su distribuidor más cercano para obtener un cable externo adicional.

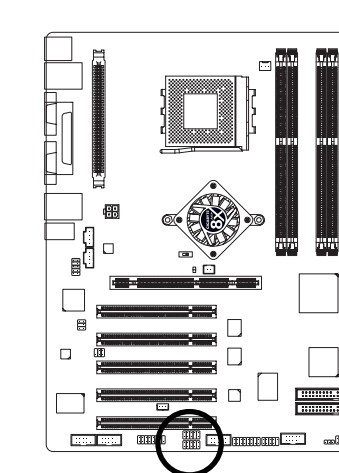

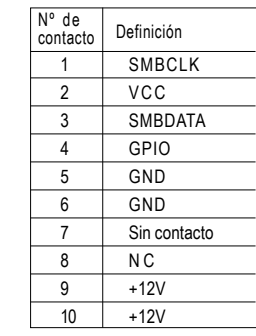

Placa base de serie NXP / N400 Pro - 40 -

### **28) CI (Intrusión en el chasis, Caja abierta)**

Esta conexión de dos contactos permite al sistema activar o desactivar la función "Caja abierta" en la BIOS para detectar cuando se abre la caja de la CPU.

1

 $\Theta$ 

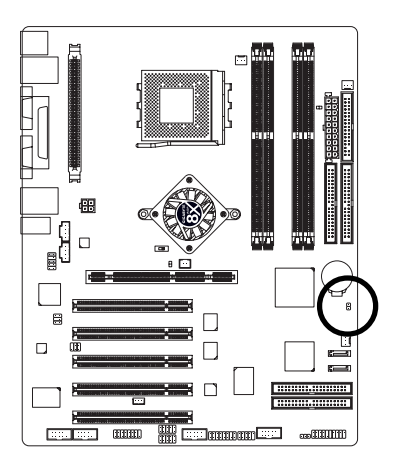

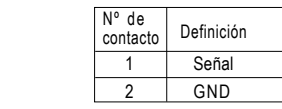

### **29) WOL (Activar desde LAN)**

Esta conexión permite a servidores remotos administrar este sistema a través del adaptador de red que admita WOL. Preste atención a la polaridad de la conexión WOL. Compruebe la asignación de contactos mientras conecta el cable WOL, una conexión incorrecta entre el cable y la conexión podría hacer que el dispositivo no funcionase o incluso dañarlo. Para obtener un cable WOL óptimo, póngase en contacto con su distribuidor local.

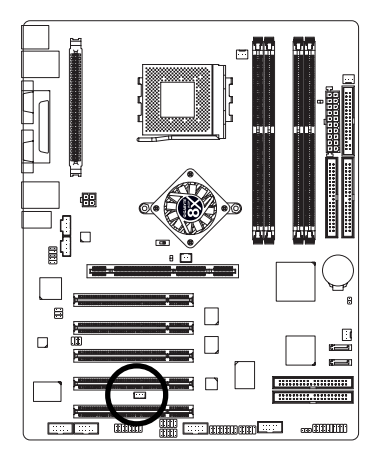

 $1$   $\overline{|\cdots|}$ N° de<br>contacto Definición  $1 + 5V$  SB 2 GND 3 Señal

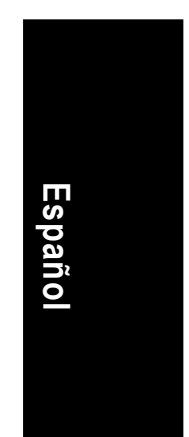

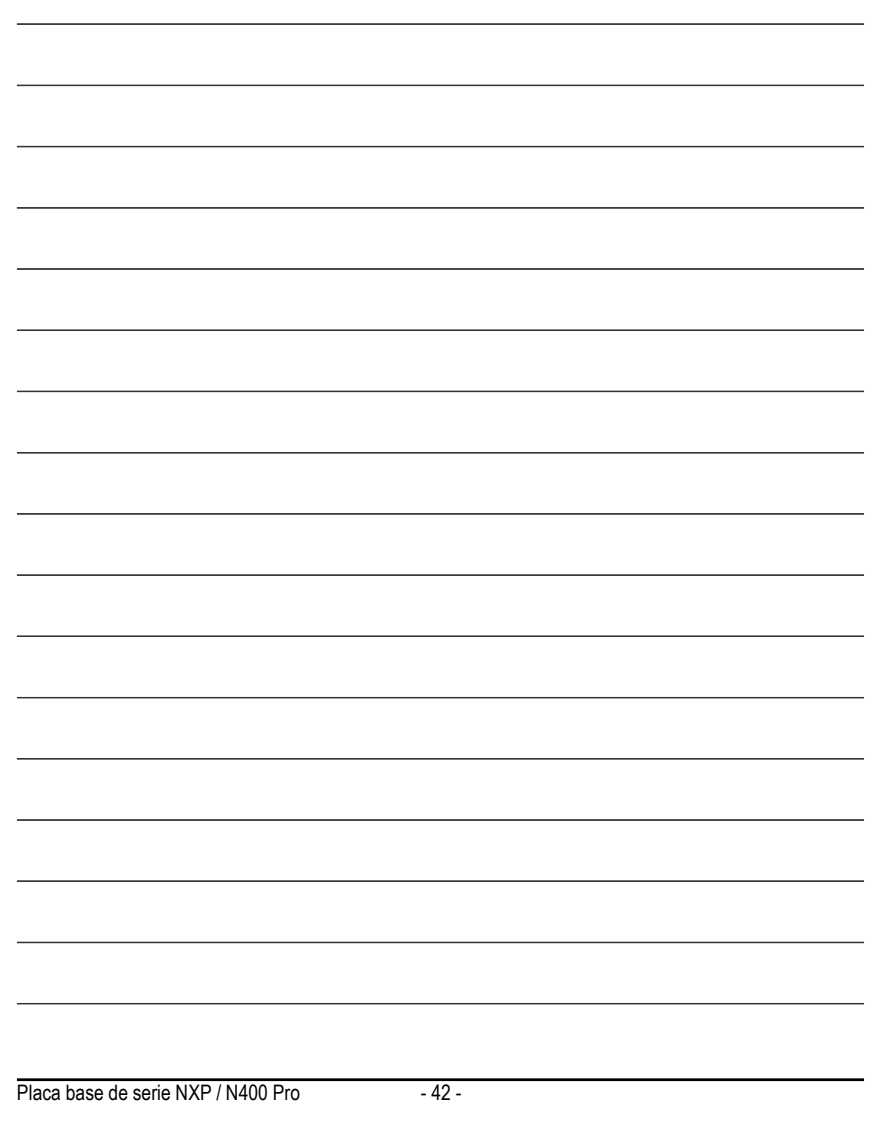

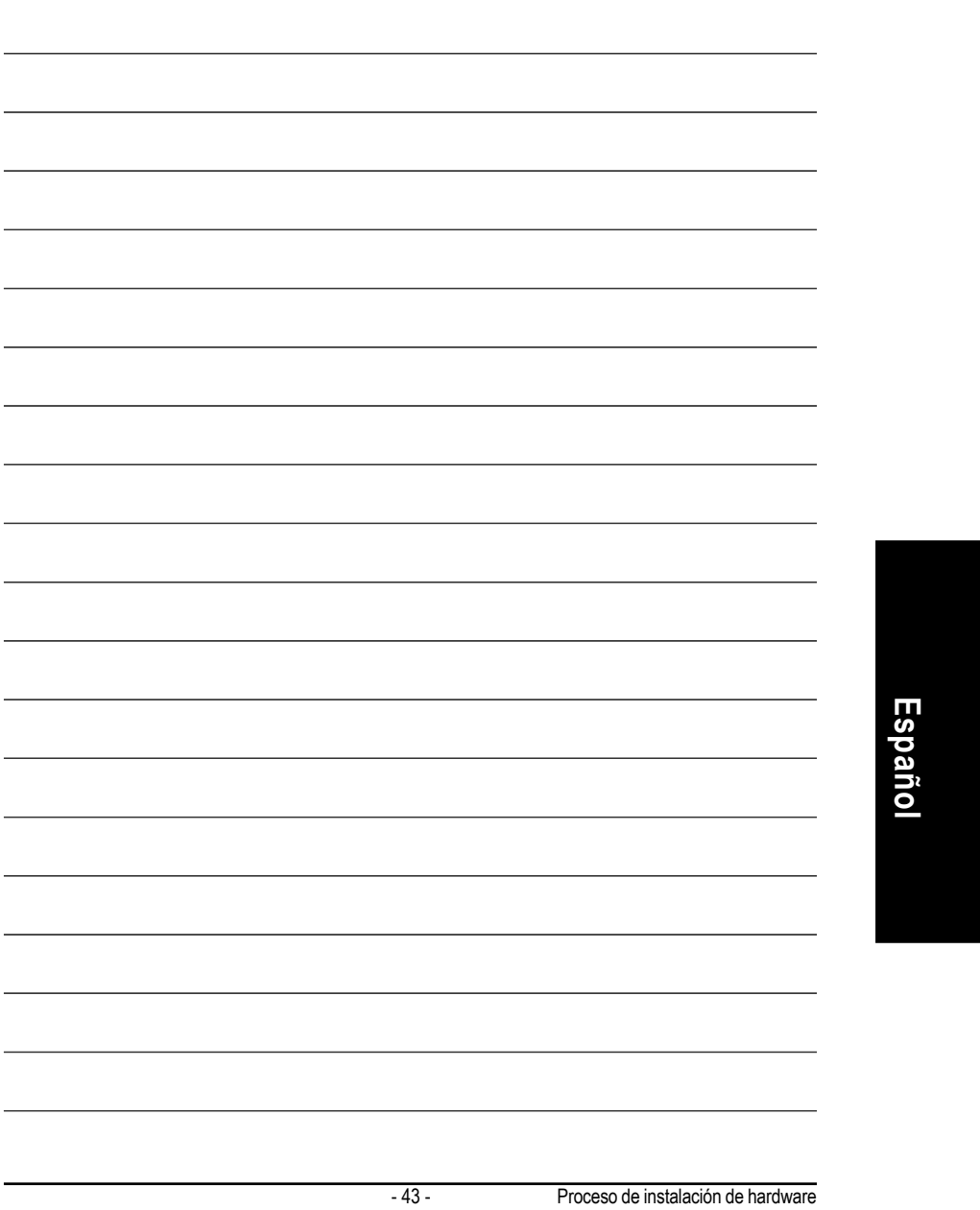

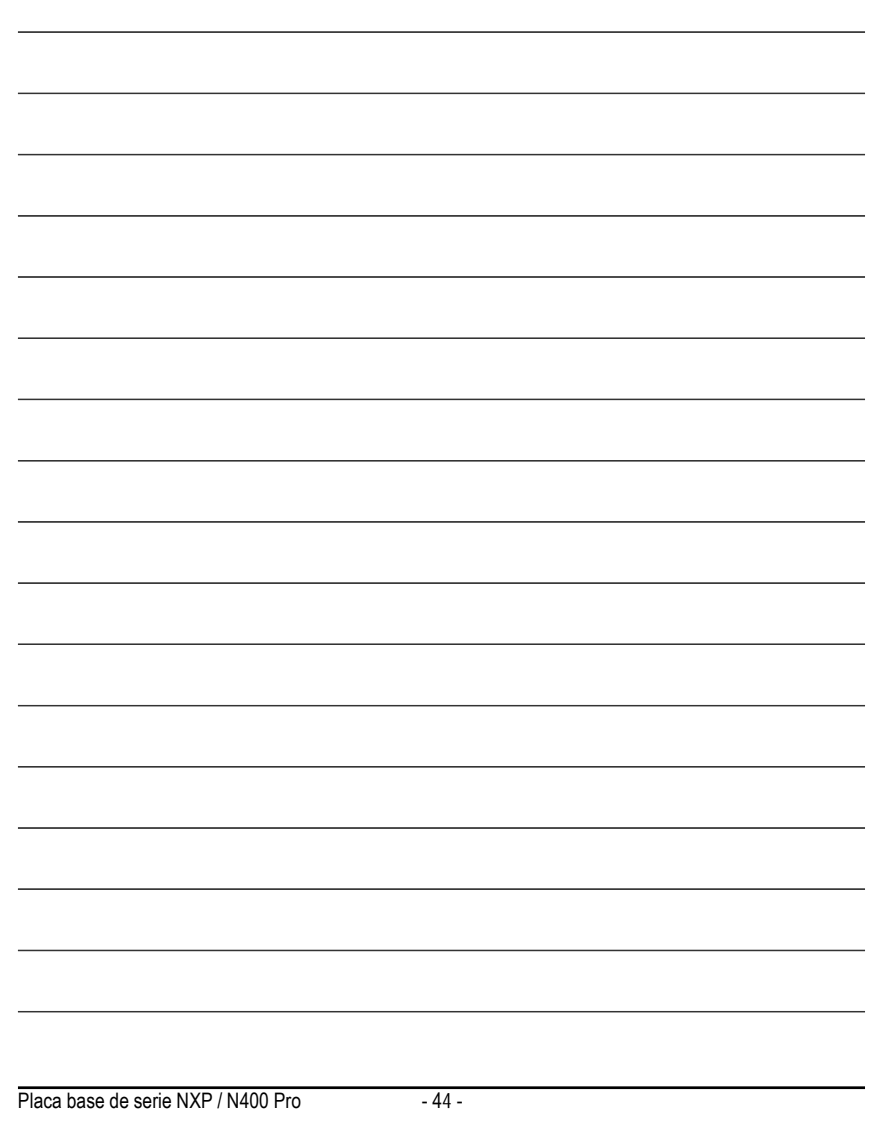

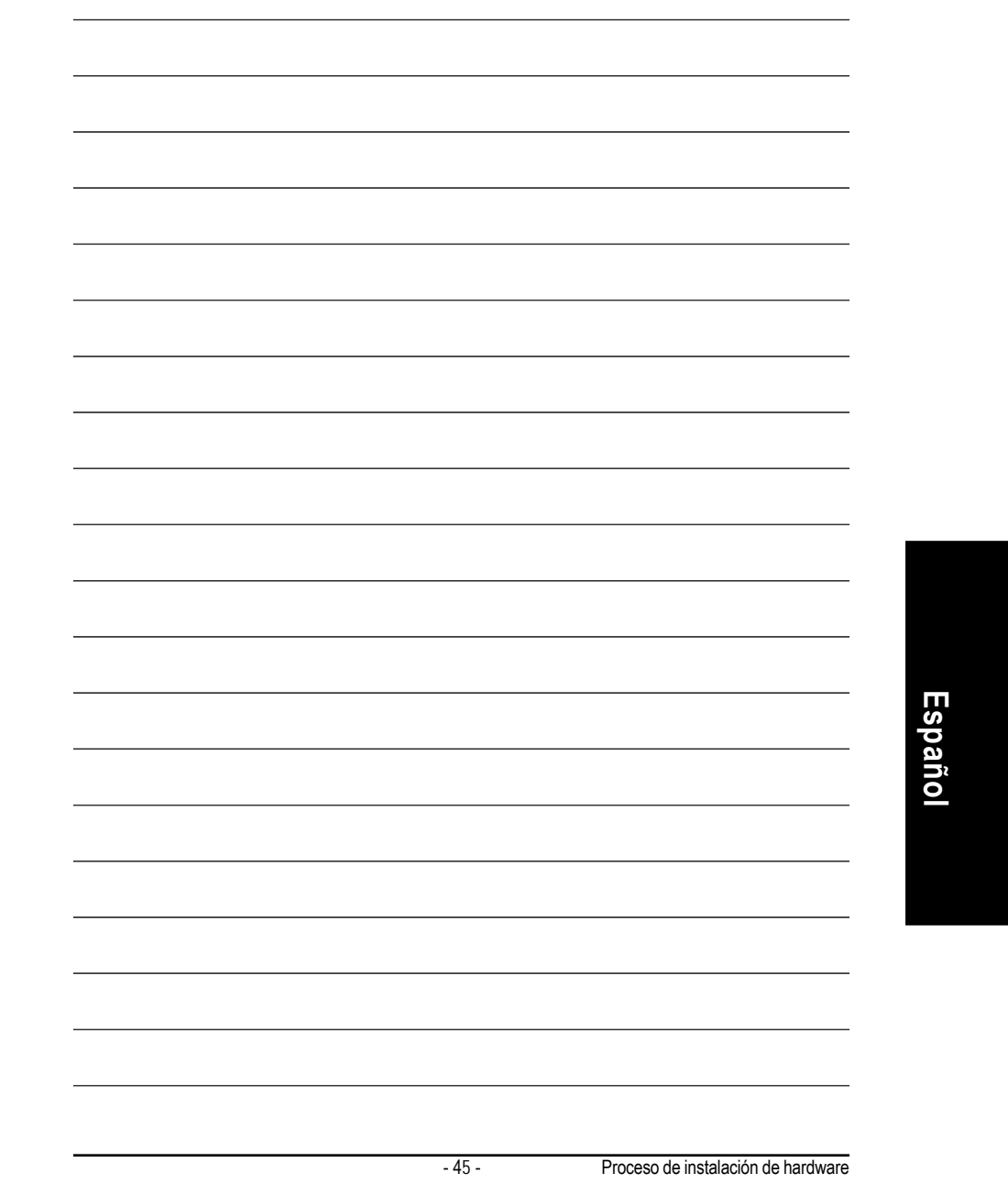

### **CONTACT US**

Contact us via the information in this page all over the world.

 $\overline{\bullet}$  Taiwan Gigabyte Technology Co., Ltd. Address: No.6, Bau Chiang Road, Hsin-Tien, Taipei Hsien, Taiwan, R.O.C. TEL: 886 (2) 8912-4888 (50 lines) FAX: 886 (2) 8912-4004 E-mail:english@gigabyte.com.tw Web Address: http://www.gigabyte.com.tw  $\bullet$  USA G.B.T. INC. Address: 17358 Railroad St, City of Industry, CA 91748. Tel: 1 (626) 854-9338 Fax: 1 (626) 854-9339 E-mail:sales@giga-byte.com support@giga-byte.com Web Address: www.giga-byte.com • Germany G.B.T. Technology Trading GmbH Tel: 49-40-2533040 Fax: 49-40-25492343 (Sales) Tel: 49-01803-428468 (Tech.) Fax: 49-01803-428329 (Tech.) E-mail:support@gigabyte.de Web Address: www.gigabyte.de • JAPAN/Nippon Giga-Byte Corporation Web Address: www.gigabyte.co.jp  $\overline{\bullet U.K}$ G.B.T. TECH. CO. LTD. Tel: 44-1908-362700 Fax: 44-1908-362709 E-mail:support@gbt-tech.co.uk

 $\overline{\bullet}$  The Netherlands Giga-Byte Technology B.V. Address: Postbus 1385, 5602 BJ, Eindhoven, The **Netherlands** Tel: +31 40 290 2088 Fax: +31 40 290 2089 E-mail:info@giga-byte.nl Web Address: http://www.giga-byte.nl  $\bullet$  China Shanghai Office Tel: 86-21-64737410 Fax: 86-21-64453227 Web Address: www.gigabyte.com.cn GuangZhou Office Tel: 86-20-87586273 Fax: 86-20-87544306 Web Address: www.gigabyte.com.cn Beijing Office Tel: 86-10-82856054 86-10-82856064 86-10-82856094 Fax: 86-10-82856575 Web Address: www.gigabyte.com.cn E-mail:bjsupport@gigabyte.com.cn Chengdu Office Tel: 86-28-85236930 Fax: 86-28-85256822 Web Address: www.gigabyte.com.cn

Web Address: www.gbt-tech.co.uk